#### **BAB IV**

### **IMPLEMENTASI DAN EVALUASI**

### **4.1 Implementasi**

Tahap implementasi program merupakan suatu tahap penerapan dari analisis dan desain sistem yang telah dibuat sebelumnya. Adapun kebutuhan sistem ini terdiri dari kebutuhan akan perangkat keras dan perangkat lunak minimal harus dipenuhi sehingga aplikasi ini dapat berjalan dengan baik. **4.1 Implementasi**<br>
Tahap implementasi program merupakan suatu tahap penerapan dari<br>
analisis dan desain sistem yang telah dibuat sebelumnya. Adapun keburuhan<br>
sistem ini terdiri dari kebutuhan akan perangkat keras dan pe

### **4.1.1 Kebutuhan Perangkat Keras (***Hardware***)**

Kebutuhan perangkat keras minimal yang digunakan untuk dapat menjalankan aplikasi ini adalah:

- 1. *Server* didukung dengan *processor dual core, memory* 1 Gb, monitor dengan resolusi 1280 x 800 pixel dan *harddisk* 25 Gb.
- *2. Client* didukung dengan *processor* Pentium 4, monitor dengan resolusi 1280x800 pixel dan memory 512 MB RAM (Rekomendasi).

### **4.1.2 Perangkat Lunak**

Perangkat lunak adalah suatu program komputer yang diperlukan untuk mengoperasikan fungsi dari perangkat keras. Adapun perangkat lunak yang digunakan dalam pembuatan aplikasi ini adalah:

- 1. Sistem operasi menggunakan Microsoft Windows XP Professional.
- 2. *Database* untuk pengolahan data menggunakan SQL Server 2005.
- 3. Bahasa pemrograman yang digunakan adalah Microsoft Visual Basic .NET 2005.
- 4. .Net Framework Minimal Versi 2.0.
- 5. Untuk *report* menggunakan Crystal Reports for Visual Studio .NET 2005.

#### **4.1.3 Instalasi Program dan Pengaturan Sistem**

Pengembangan aplikasi sistem informasi penjualan dan pembelian ini membutuhkan perangkat lunak yang telah terinstalasi, adapun tahapan-tahapan instalasi dan pengaturan (*setting*) sistem adalah sebagai berikut: n Pengaturan Sistem<br>
likasi sistem informasi penjualan dan pembelian impulsasi sistem informasi penjualan dan pembelian impulsah<br>
tting) sistem adalah sebagai berikut:<br>
Microsoft Windows Xp Professional.<br>
ase Microsoft SQL

- a. Instalasi sistem operasi Microsoft Windows Xp Professional.
- b. Instalasi aplikasi *database* Microsoft SQL Server 2005, *attach database* yang dibutuhkan.
- c. Instalasi aplikasi Rancang Bangun Sistem Informasi Perencanaan Kebutuhan Komponen Bahan Baku Menggunakan Metode *Material Requirement Planning* Pada PT. Gatra Mapan

#### **4.2 Pembuatan dan Implementasi Program**

Aplikasi ini dibuat menggunakan Microsoft Visual Basic.NET 2005 dengan *database engine* Microsoft SQL Server 2005 Express. *Source code* atau listing program dari aplikasi yang dibuat terdapat pada lampiran. Tahap akhir implementasi program adalah melakukan instalasi kepada komputer *admin*, Marketing, PPIC, Pembelian, Produksi, dan Pemilik, dengan melakukan pengaturan database dan konfigurasi pada program. Aplikasi ini dibuat meng<br>dengan *database engine* Microsoft<br>listing program dari aplikasi yang<br>implementasi program adalah m<br>Marketing, PPIC, Pembelian, P<br>pengaturan database dan konfiguras<br>Program master terdiri dari<br>bara

Program master terdiri dari 7 buah master yaitu *customer, supplier,* tipe, barang setengah jadi, produk, bahan baku, dan BOM. Untuk transaksi terdiri dari *Order* Barang, Pembelian, Produksi Harian, dan Produksi Keluar. Pada menu Perencanaan terdiri dari Simulasi BOM *Tree* dan Simulasi MRP. Sedangkan pada menu Laporan untuk mencetak laporan.

Pada aplikasi desktop ini mengatur tentang bagaimana proses bisnis secara internal dapat terlaksana seperti data master, transaksi *order*, transaksi pembelian, produksi harian, produk keluar, menampilkan simulasi MRP serta pelaporan.

### **4.3 Pengoperasian Program**

Dalam sub ini dijelaskan tahapan pengoperasian program aplikasi rancang bangun sistem administrasi pada praktik pribadi dokter gigi. Penjelasan aplikasi yang dibangun meliputi tampilan aplikasi, fungsi validasi serta cara penggunaannya. SECULAR INTERNATION (SURA ENGLISH ENGLISH INTERNATION CONDUCTS)<br>
STRIP (SURABAYA) STEVEN PORTURE<br>
1999 - DELA PERIPOPETASIAN PORTURE SURABAYA SURA PERIPORTA<br>
1999 - DELA PERIPORTANA PORTURE SURA PERIPORTANA PORTURE SURABAY

### **4.3.1 Form Utama**

Aplikasi rancang bangun sistem informasi perencanaan kebutuhan komponen bahan baku menggunakan metode m*aterial requirement* terdiri dari 5 menu sistem seperti pada Gambar 4.1, dimana menu tersebut terbagi sebagai berikut:

a. Menu terdiri dari: *log*out, *about,* dan *exit.* 

b. Master terdiri dari: *customer, supplier,* tipe, barang setengah jadi, produk, bahan baku, dan BOM

- c. Transaksi terdiri dari: *Order* Barang, Pembelian, Produksi Harian, dan Produksi Keluar
- d. Laporan terdiri dari: laporan rekapitulasi bahan baku, rekapitulasi produk, bahan baku masuk, produk masuk, dan *order* produk.

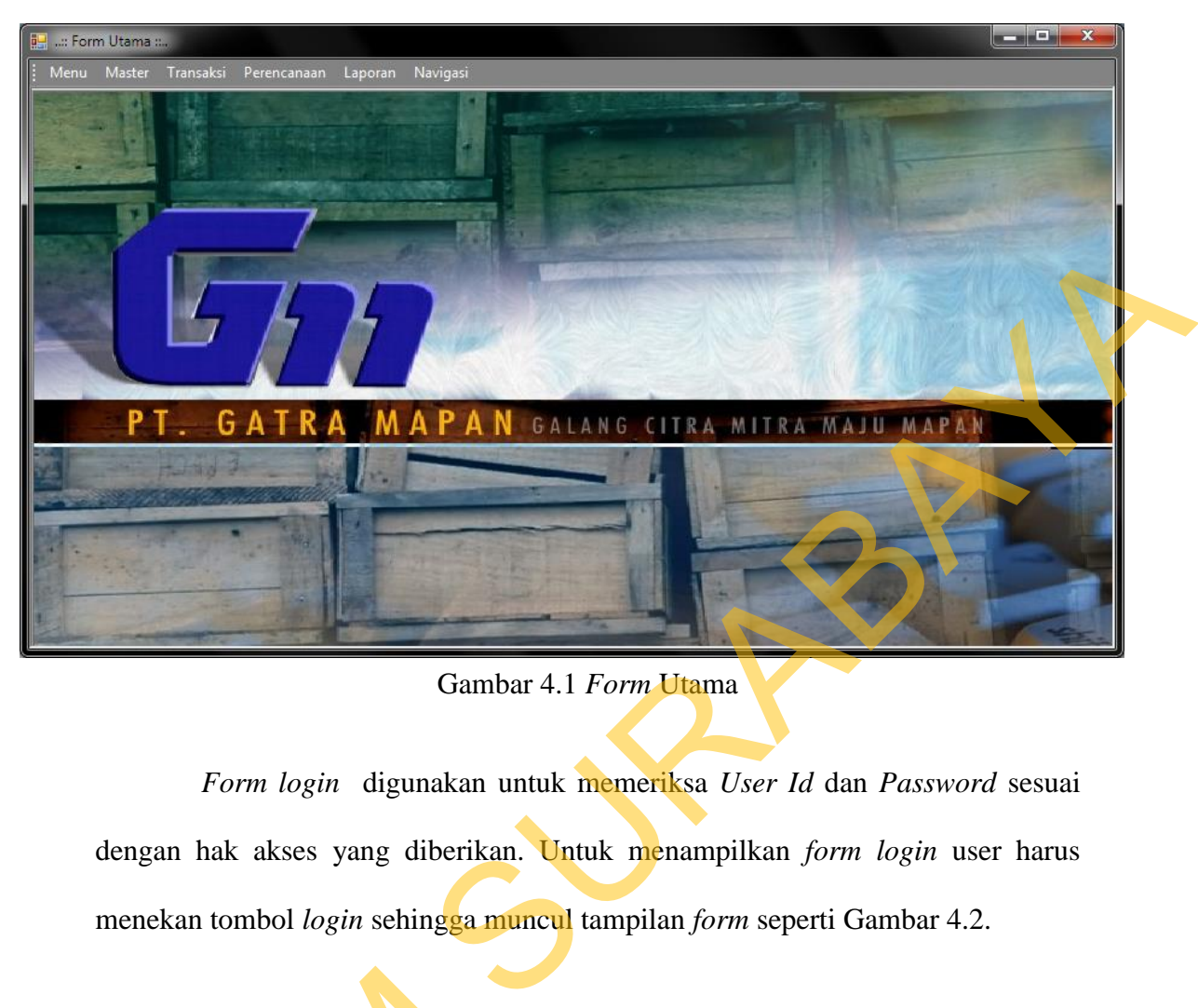

Gambar 4.1 *Form* Utama

*Form login* digunakan untuk memeriksa *User Id* dan *Password* sesuai dengan hak akses yang diberikan. Untuk menampilkan *form login* user harus menekan tombol *login* sehingga muncul tampilan *form* seperti Gambar 4.2.

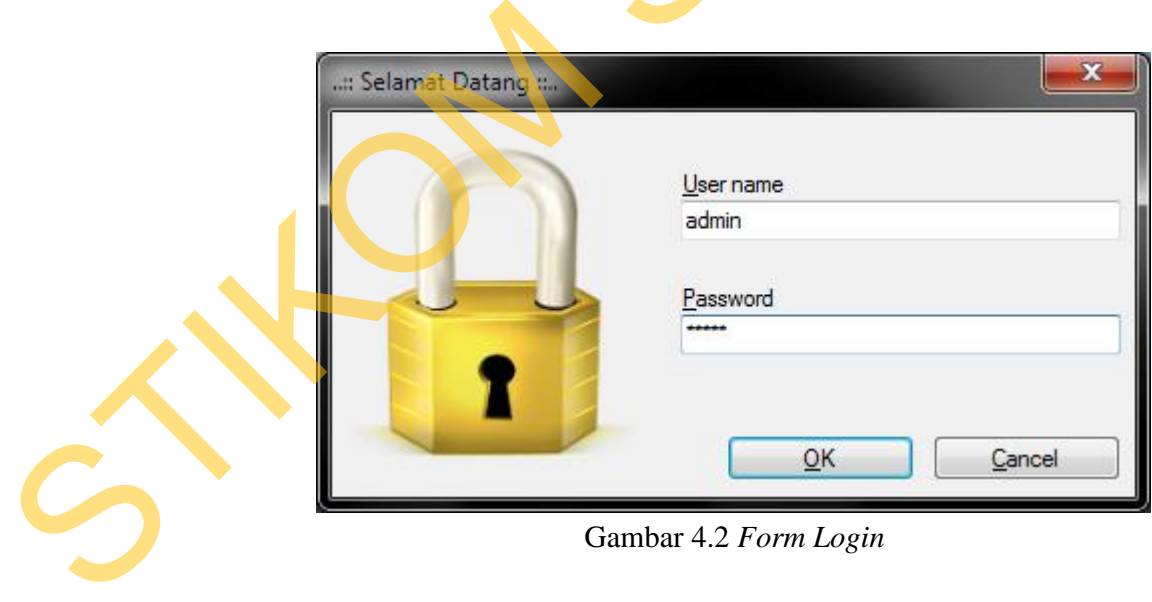

Gambar 4.2 *Form Login* 

#### **4.3.2 Form Master Customer**

*Form master customer* merupakan *form* untuk melakukan pencatatan data *customer* dan melakukan penyimpanan data *customer* tersebut. *Form master customer* yang muncul pertama kali adalah list data *customer* yang dapat *dimaintenance*. *Form* master pasien dapat dilihat pada Gambar 4.3.

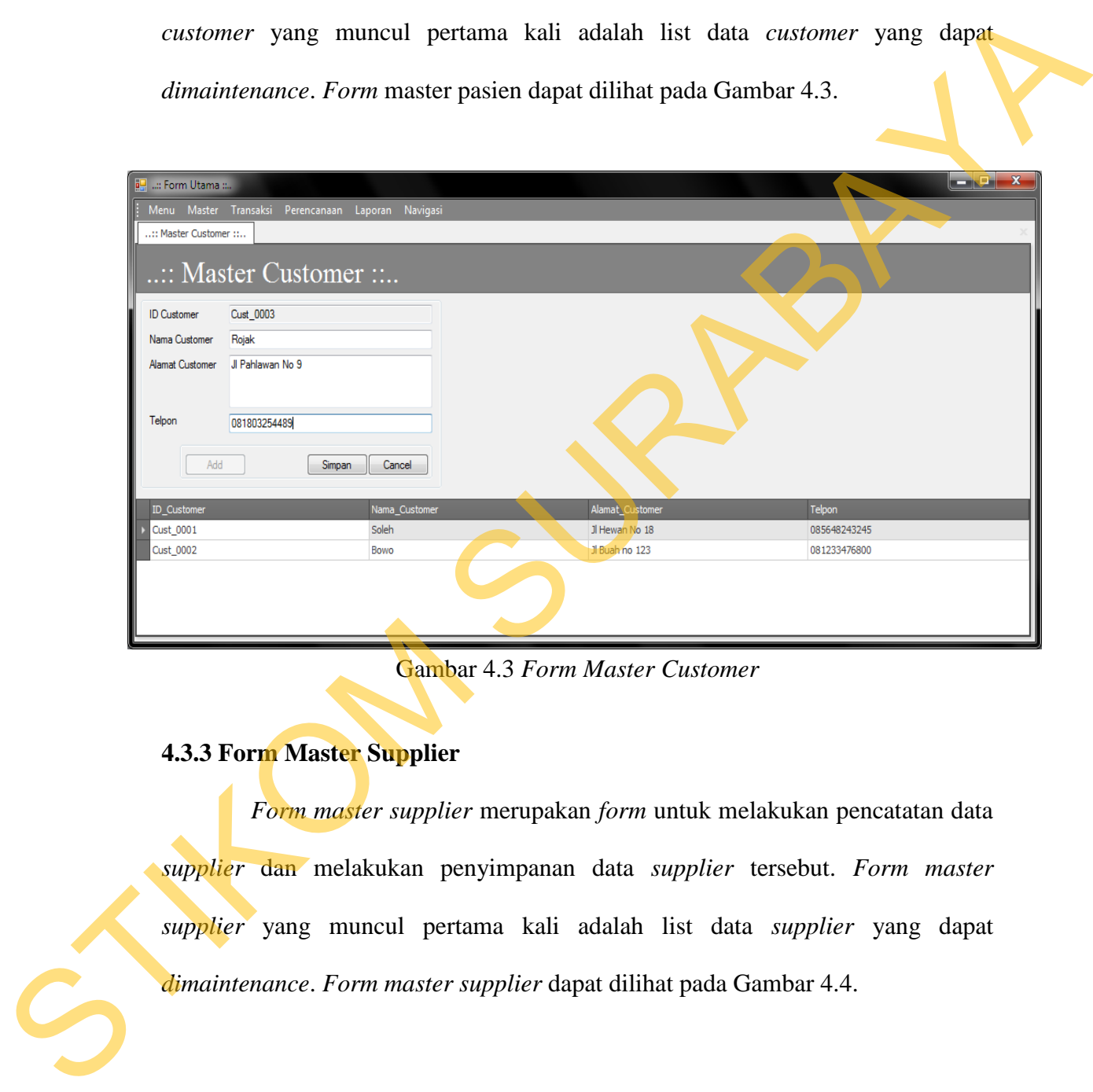

Gambar 4.3 *Form Master Customer* 

#### **4.3.3 Form Master Supplier**

*Form master supplier* merupakan *form* untuk melakukan pencatatan data *supplier* dan melakukan penyimpanan data *supplier* tersebut. *Form master supplier* yang muncul pertama kali adalah list data *supplier* yang dapat *dimaintenance*. *Form master supplier* dapat dilihat pada Gambar 4.4.

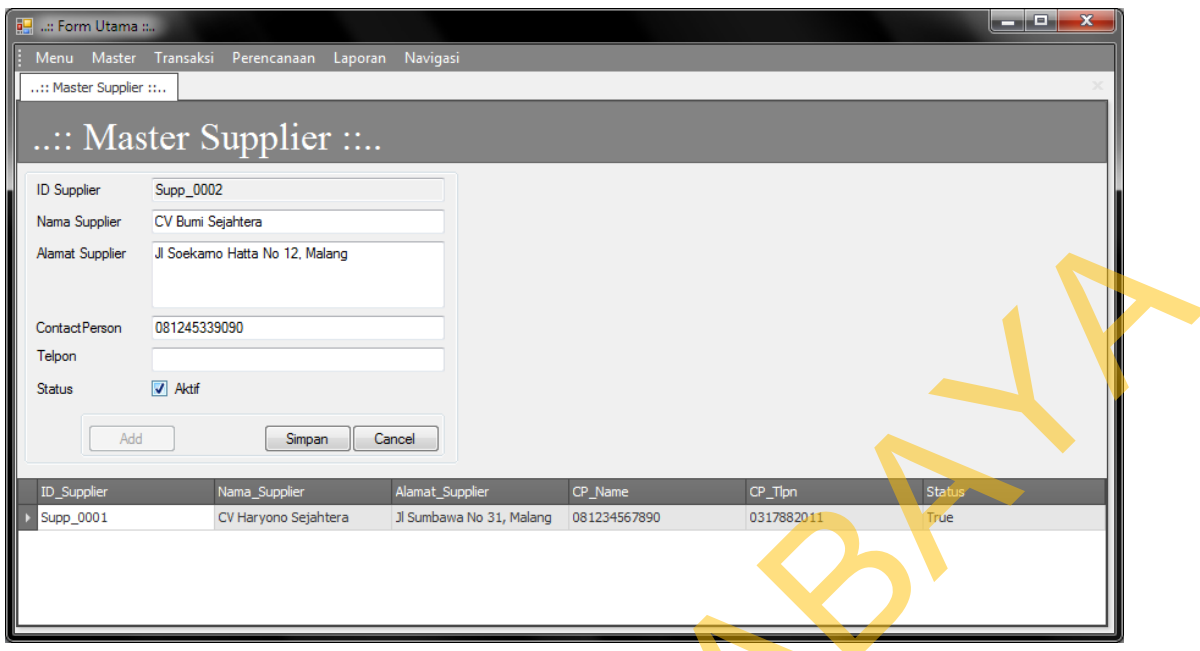

Gambar 4.4 *Form Master Supplier*

## **4.3.4 Form Master Tipe**

*Form master* tipe merupakan *form* untuk melakukan pencatatan data tipe dan melakukan penyimpanan data tipeproduk tersebut. *Form master* tipe yang muncul pertama kali adalah list data tipe yang dapat *dimaintenance*. *Form master*  tipe dapat dilihat pada Gambar 4.5

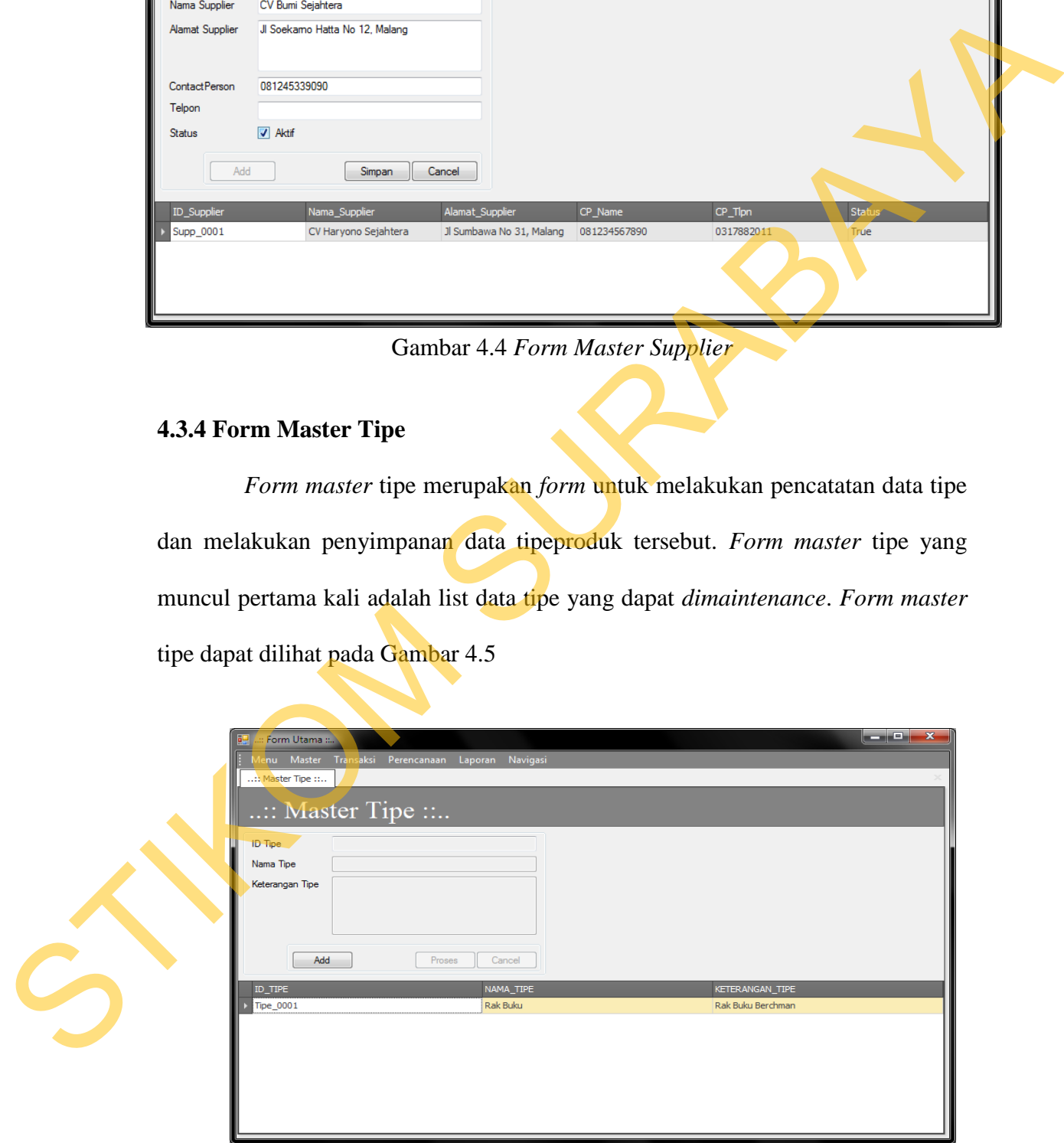

Gambar 4.5 *Form Master* Tipe

### **4.3.5 Form Master Barang Setengah Jadi**

*Form master* barang setengah jadi merupakan *form* untuk melakukan pencatatan data barang setengah jadi/rakitan dan melakukan penyimpanan data barang setengah jadi tersebut. *Form master* barang setengah jadi yang muncul pertama kali adalah list data barang setengah jadi yang dapat *dimaintenance*. *Form master* barang setengah jadi dapat dilihat pada Gambar 4.6

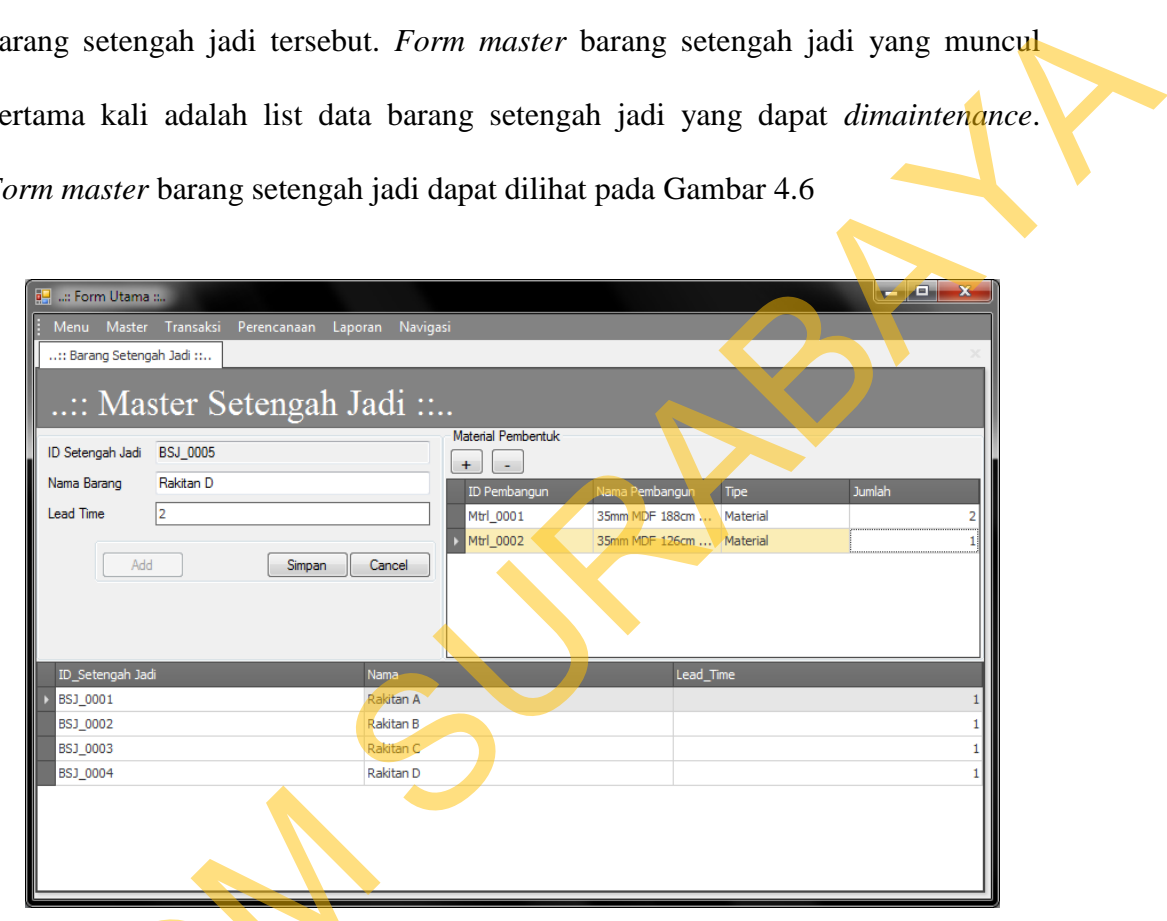

Gambar 4.6 *Form Master* Barang Setengah Jadi

### **4.3.6 Form Master Produk**

*Form master* produk merupakan *form* untuk melakukan pencatatan data produk dan melakukan penyimpanan data produk tersebut. *Form master* produk yang muncul pertama kali adalah list produk yang dapat *dimaintenance*. *Form* Gambar 4.6 Form<br>
4.3.6 Form Master Produk<br>
Form master produk meru<br>
produk dan melakukan penyimpana<br>
yang muncul pertama kali adalah<br>
master produk dapat dilihat pada Ga *master* produk dapat dilihat pada Gambar 4.7

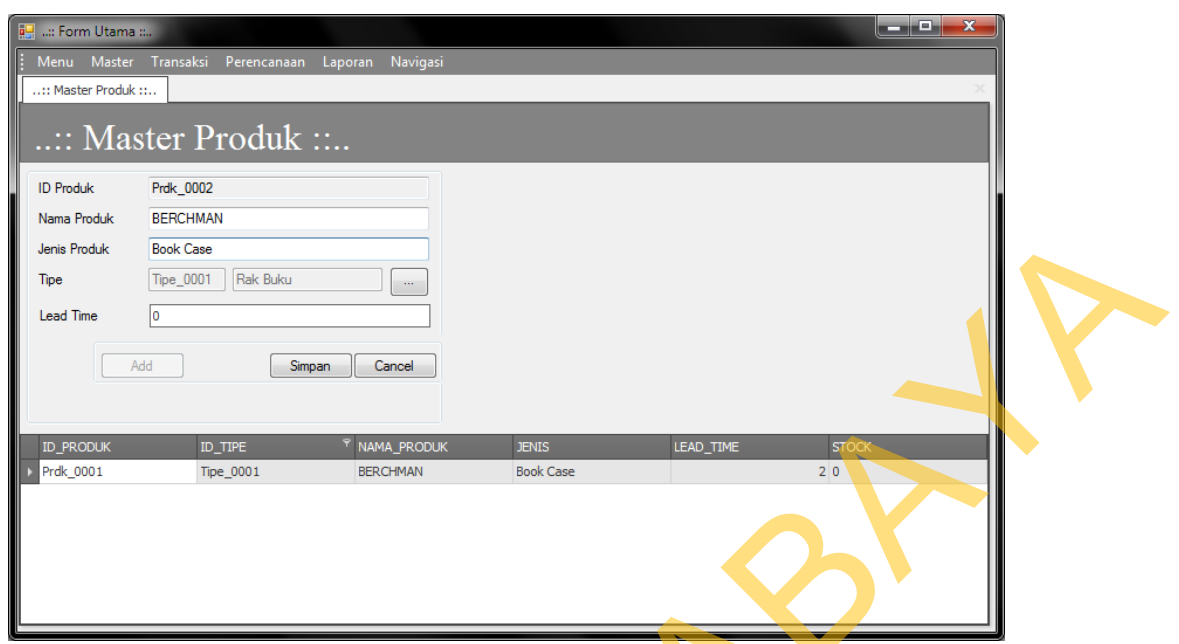

Gambar 4.7 *Form Master* Produk

### **4.3.7 Form Master Bahan Baku**

*Form master* bahan baku merupakan *form* untuk melakukan pencatatan data bahan baku dan melakukan penyimpanan data produk tersebut. *Form master*  bahan baku yang muncul pertama kali adalah list bahan baku yang dapat *dimaintenance*. *Form master* bahan baku dapat dilihat pada Gambar 4.8

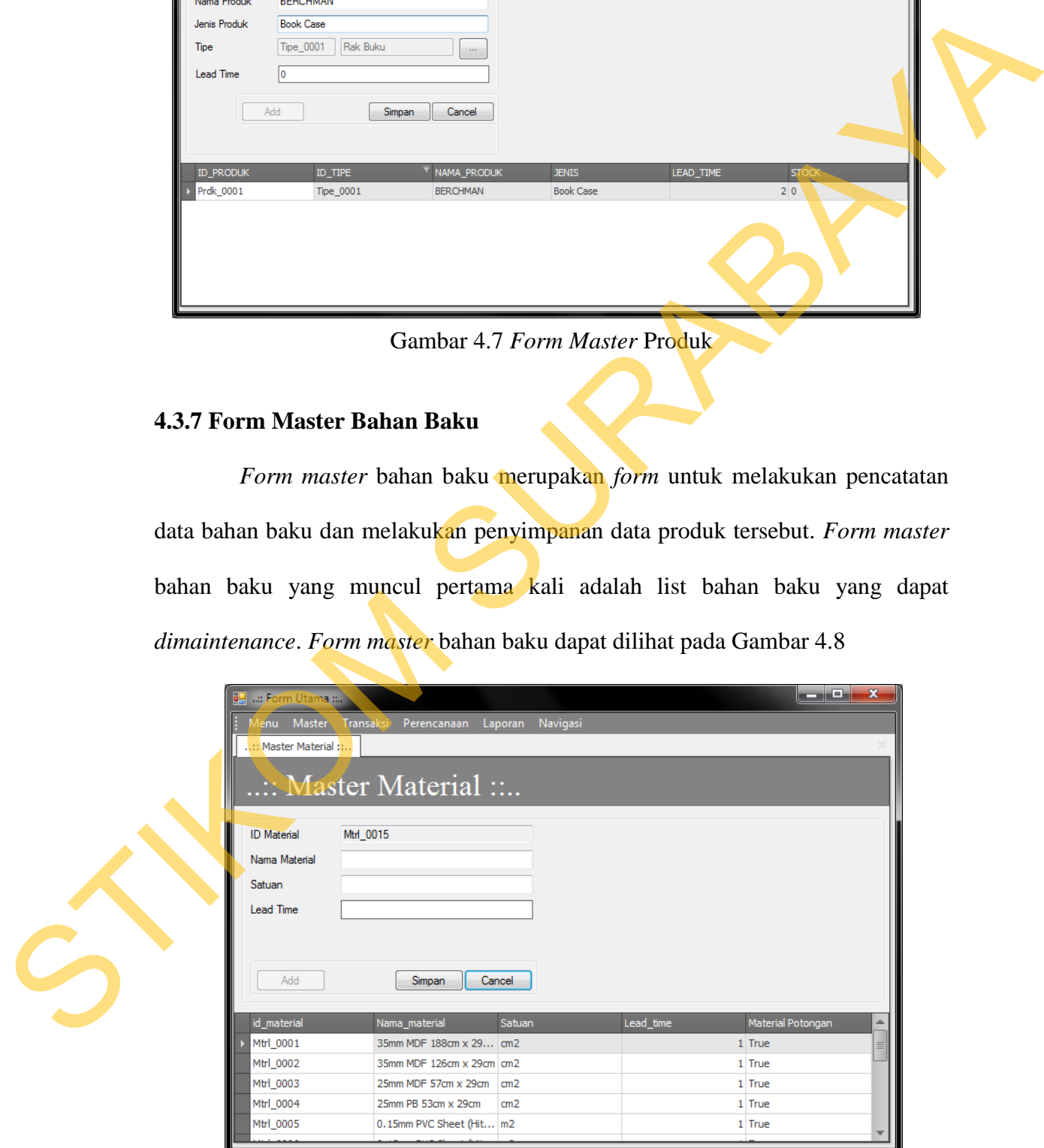

Gambar 4.8 *Form Master* Bahan Baku

#### **4.3.8 Form Master BOM**

*Form master* BOM merupakan *form* untuk melakukan *input* data bahan baku dan barang setengah jadi sebagai pembangun untuk struktur BOM *tree*. *Form master* BOM yang muncul pertama kali adalah list produk kemudian dari list produk tersebut, data bahan baku dan barang setengah jadi di *input* sebagai pembangun BOM *tree*. *Form master* BOM dan *edit* BOM dapat dilihat pada Gambar 4.9 dan Gambar 4.10

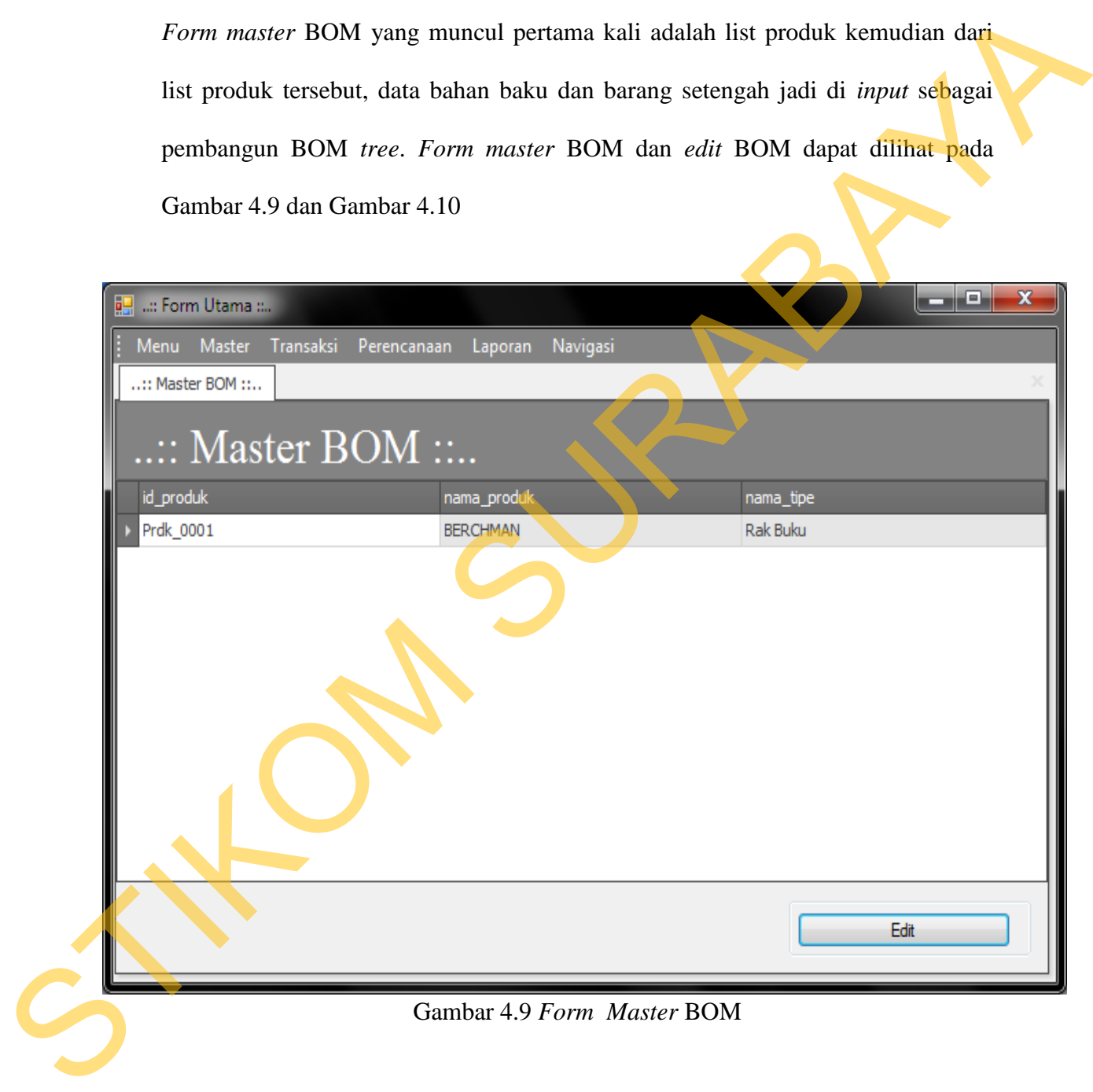

| id_Setengahjadi | nama                                                                            | <b>ID Produk</b>         | Prdk_0001           |               |        |
|-----------------|---------------------------------------------------------------------------------|--------------------------|---------------------|---------------|--------|
| BSJ_0001        | Rakitan A                                                                       | <b>ID BOM</b>            | <b>BOM_0001</b>     |               |        |
| BSJ 0002        | Rakitan B                                                                       | Kode BOM                 | BERCH1              |               |        |
| BSJ_0003        | Rakitan C                                                                       |                          |                     |               |        |
| BSJ 0004        | Rakitan D                                                                       | Detail BOM               |                     |               |        |
|                 |                                                                                 | $\overline{\phantom{a}}$ |                     |               |        |
|                 |                                                                                 | ID Pemban                | Nama Pem            | Tipe          | umlah  |
|                 |                                                                                 | BSJ 0001                 | Rakitan A           | SetengahJadi  |        |
|                 |                                                                                 | BSJ_0002                 | Rakitan B           | SetengahJadi  |        |
|                 |                                                                                 | BSJ_0003                 | Rakitan C           | SetengahJadi  |        |
|                 |                                                                                 | BSJ_0004                 | Rakitan D           | Setengah Jadi |        |
| Material        |                                                                                 | Mtrl 0013                | Pen Dowel           | Material      |        |
| Id_material     | nama_material                                                                   | Mtrl_0014                | Sekrup Tap Material |               |        |
| Mtrl_0001       | 35mm MDF 188cm x 29cm                                                           |                          |                     |               |        |
| Mtrl_0002       | 35mm MDF 126cm x 29cm                                                           |                          |                     |               |        |
| Mtrl_0003       | 25mm MDF 57cm x 29cm                                                            | ≣                        |                     |               |        |
| Mtrl_0004       | 25mm PB 53cm x 29cm                                                             |                          |                     |               |        |
| Mtrl_0005       | 0.15mm PVC Sheet (Hitam) 2.18 m2                                                |                          |                     |               |        |
| Mtrl_0006       | 0.15mm PVC Sheet (Hitam) 2 m2                                                   |                          |                     | Simpan        | Cancel |
| Mtrl_0007       | 0.15mm PVC Sheet (Putih) 2.9 m2                                                 |                          |                     |               |        |
| Mtrl 0008       | 0.15mm PVC Sheet (Putih) 0.9 m2                                                 |                          |                     |               |        |
| Mtrl_0009       | 0.35mm PVC Edge (Hitam) 8.7m                                                    |                          |                     |               |        |
| Mtrl_0010       | 0.35mm PVC Edge (Hitam) 10.3m                                                   |                          |                     |               |        |
|                 | Gambar 4.10 Form Master Edit BOM                                                |                          |                     |               |        |
|                 | 4.3.9 Form Order Barang                                                         |                          |                     |               |        |
|                 | Form transaksi order barang merupakan form untuk melakukan                      |                          |                     |               |        |
|                 | pencatatan data order barang oleh customer dan melakukan penyimpanan data       |                          |                     |               |        |
|                 | order barang tersebut. Form order barang yang muncul pertama kali adalah detail |                          |                     |               |        |
| S               | customer, tanggal pesan dan tanggal jadi pesanan. Form transaksi order barang   |                          |                     |               |        |

Gambar 4.10 *Form Master Edit* BOM

## **4.3.9 Form** *Order* **Barang**

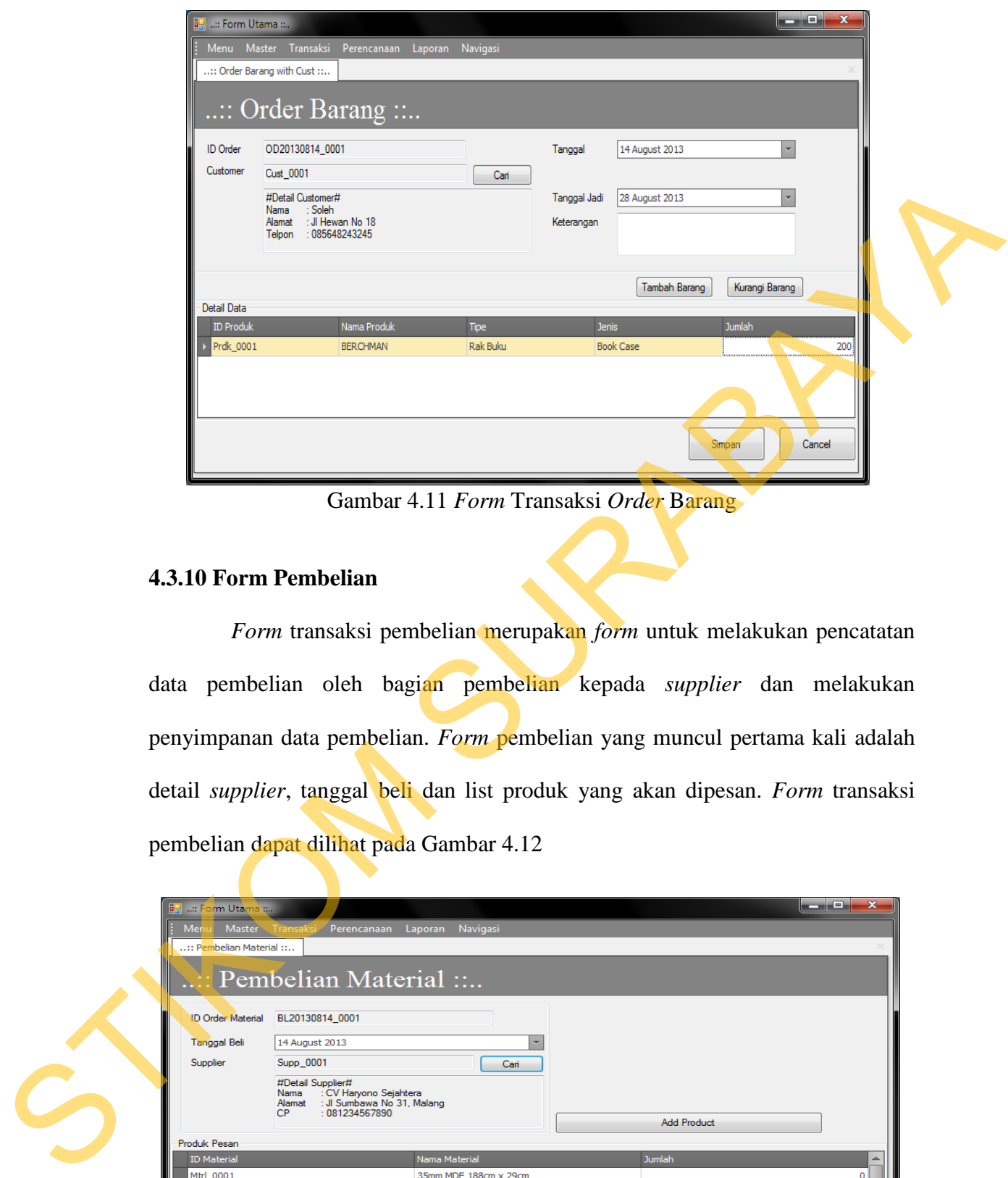

Gambar 4.11 *Form* Transaksi *Order* Barang

### **4.3.10 Form Pembelian**

*Form* transaksi pembelian merupakan *form* untuk melakukan pencatatan data pembelian oleh bagian pembelian kepada *supplier* dan melakukan penyimpanan data pembelian. *Form* pembelian yang muncul pertama kali adalah detail *supplier*, tanggal beli dan list produk yang akan dipesan. *Form* transaksi pembelian dapat dilihat pada Gambar 4.12

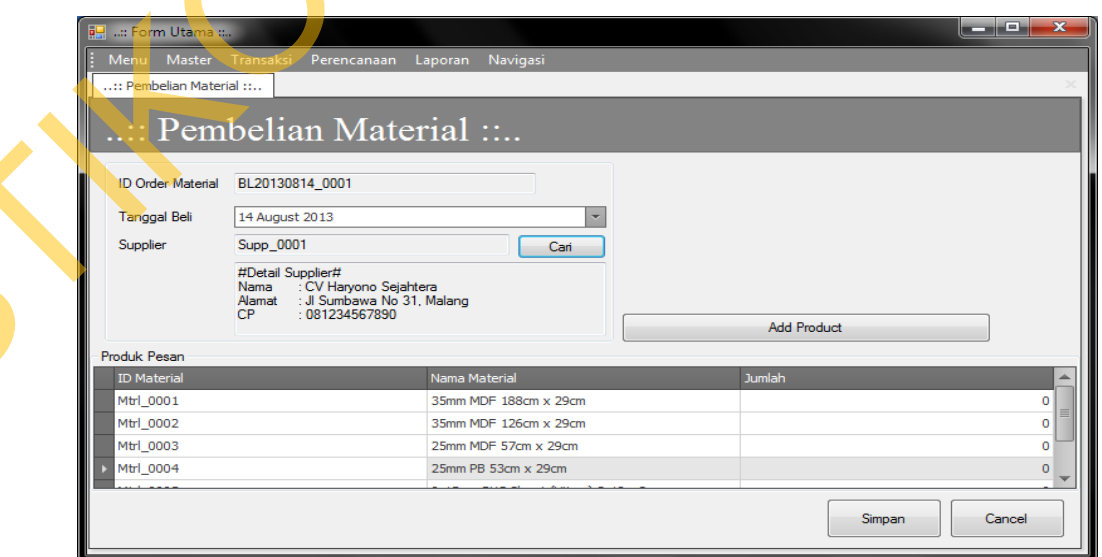

Gambar 4.12 *Form* Transaksi Pembelian

### **4.3.11 Form Produksi Harian**

*Form* produksi harian merupakan *form* untuk melakukan pencatatan data produksi harian oleh bagian produksi. *Form* produksi harian yang muncul pertama kali adalah tanggal produksi, detail barang yang akan diproduksi dan jumlah barang yang akan diproduksi. *Form* produksi harian dapat dilihat pada Gambar 4.13

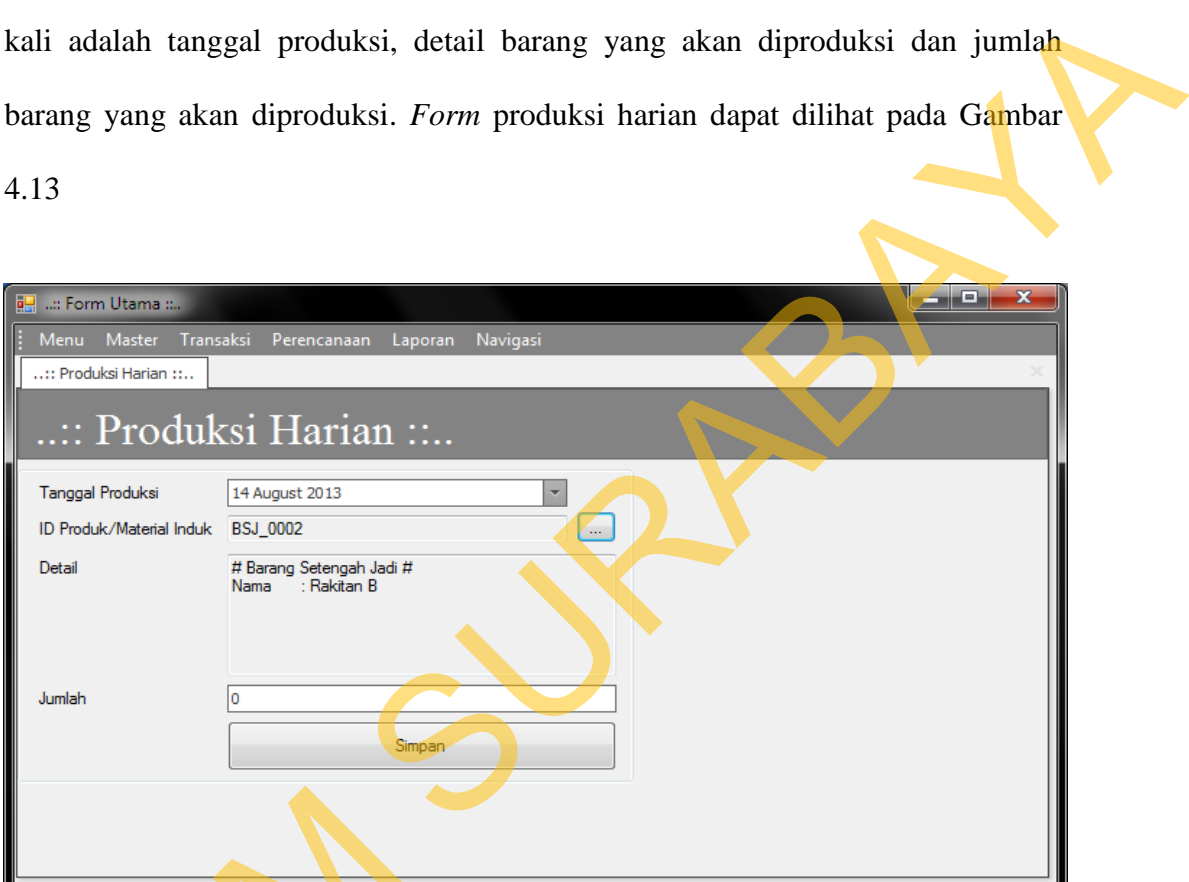

Gambar 4.13 *Form* Produksi Harian

### **4.3.12 Form Produk Keluar**

*Form* produk keluar merupakan *form* untuk melakukan pencatatan data produk keluar oleh bagian *marketing*. *Form* produk keluar yang muncul pertama kali adalah tanggal produk keluar, keterangan tentang detail *order* pesanan. *Form* Gambar 4.13<br>
4.3.12 Form Produk Keluar<br>
Form produk keluar<br>
Form produk keluar meru<br>
produk keluar oleh bagian *marketin*<br>
kali adalah tanggal produk keluar, k<br>
produk keluar dapat dilihat pada Ga produk keluar dapat dilihat pada Gambar 4.14

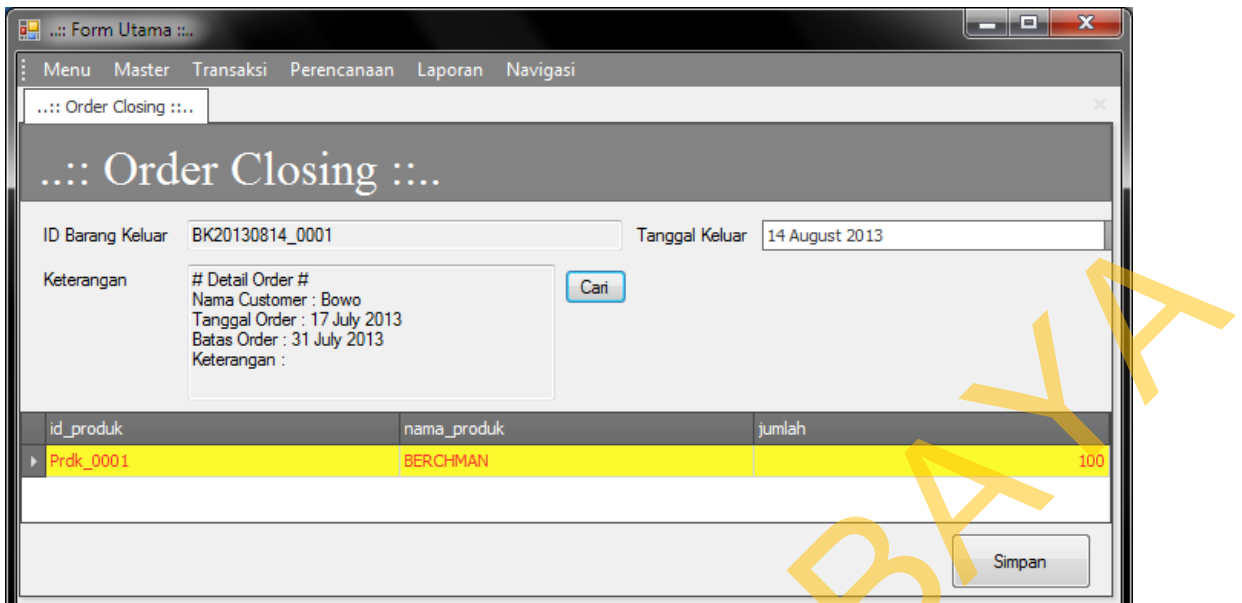

Gambar 4.14 *Form* Produk Keluar (*Order Keluar*)

### **4.3.13 Form Simulasi BOM** *Tree*

*Form* simulasi BOM *tree* merupakan *form* untuk menampilkan simulasi perhitungan metode lot for lot pada setiap komponen BOM yang ditampilkan. *Form* simulasi BOM *Tree* yang muncul pertama kali adalah nama produk dan *filter* tanggal untuk menampilkan periode simulasi BOM *tree*. *Form* simulasi BOM *tree* dapat dilihat pada Gambar 4.15

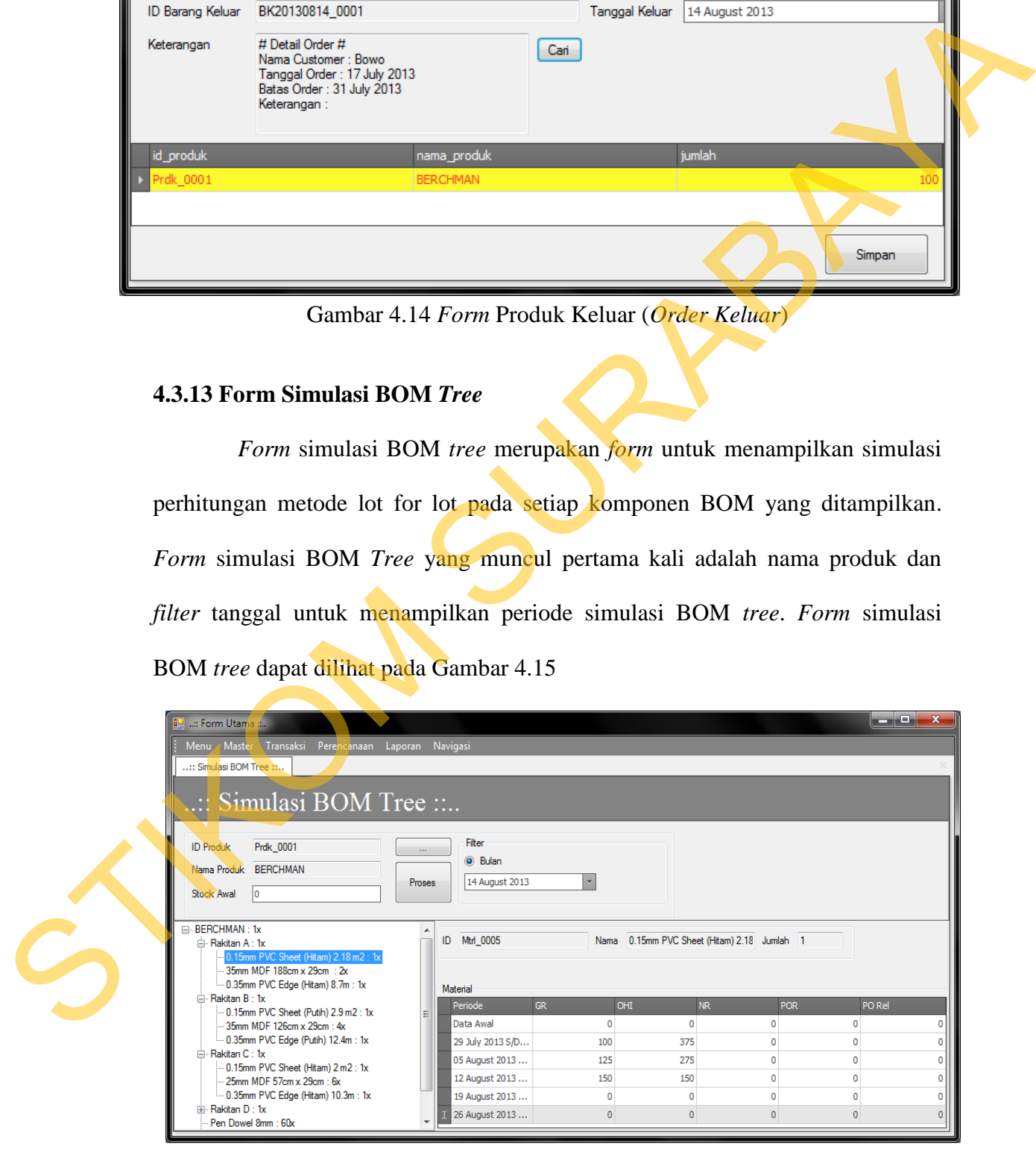

Gambar 4.15 *Form* Simulasi BOM *Tree* 

#### **4.3.14 Form Simulasi MRP**

*Form* simulasi MRP merupakan *form* untuk menampilkan simulasi MRP untuk melakukan perencanaan pemesanan bahan baku sesuai dengan periode yang telah ditentukan. *Form* simulasi MRP yang muncul pertama kali adalah detail barang / bahan baku yang aka dihitung jumlah kebutuhannya sesuai dengan periode yang telah ditentukan. *Form* simulasi MRP dapat dilihat pada Gambar

4.16

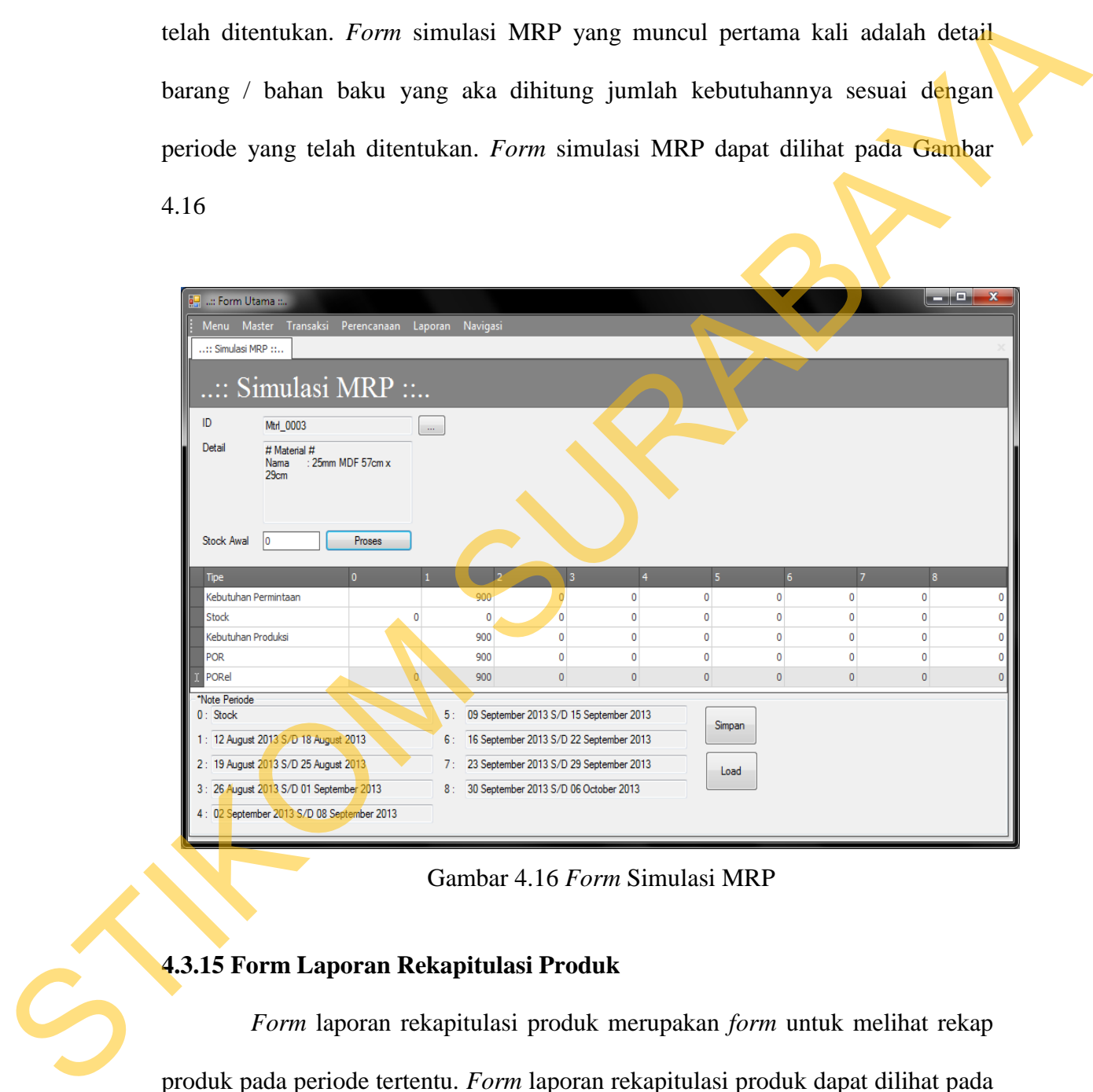

Gambar 4.16 *Form* Simulasi MRP

### **4.3.15 Form Laporan Rekapitulasi Produk**

*Form* laporan rekapitulasi produk merupakan *form* untuk melihat rekap produk pada periode tertentu. *Form* laporan rekapitulasi produk dapat dilihat pada Gambar 4.17

| <b>But : Form Utama </b><br>Menu<br>Master<br>:: Rekap Produk ::<br>Filter<br>O Tampil Semua   Top 100   Periode<br><b>5 August 2013</b><br><b>AD EIS A NBI</b> |           | Transaksi Perencanaan<br>Laporan<br>$\sqrt{2}$ $\sqrt{2}$<br>Tipe Laporan: Tampil Semua | Navigasi<br>:: Rekapitulasi Produk dan Barang Setengah Jadi:<br>Proses<br>100%<br>PT. GATRA MAPAN<br>Laporan Rekapitulasi Produk & Barang<br>Setengah Jadi |               | Jin. Tunjung Tirto 1 - Singosari - Malang<br>Telp. 0341.470052/Fax 0341 494064 |                                    | <b>REGISTER</b>   |  |
|----------------------------------------------------------------------------------------------------|-----------|-----------------------------------------------------------------------------------------|----------------------------------------------------------------------------------------------------|---------------|--------------------------------------------------------------------------------|------------------------------------|-------------------|--|
|                                                                                                    | <b>No</b> | <b>Nama Customer</b>                                                                    | <b>Nama Produk</b>                                                                                                    | <b>Jumlah</b> | <b>Jadwal</b><br>Produksi                                                      | <b>Jadwal</b><br><b>Dibutuhkan</b> | <b>Keterangan</b> |  |
|                                                                                                    |           | Bowo                                                                                    | <b>BERCHMAN</b>                                                                                                    | 100           | 17 July 2013 31 July 2013                                                      |                                    |                   |  |
|                                                                                                    |           | Bowo                                                                                    | <b>BERCHMAN</b>                                                                                                    | 200           | 17 July 2013 31 July 2013                                                      |                                    |                   |  |
|                                                                                                    |           | Soleh                                                                                   | <b>BERCHMAN</b>                                                                                                    | 10            | 27 July 2013                                                                   | 10 August<br>2013                  |                   |  |
|                                                                                                    |           | Produksi Setengah Jadi Rakitan A                                                        |                                                                                                    | 100           | 24 July 2013 31 July 2013                                                      |                                    |                   |  |
|                                                                                                    |           | Produksi Setengah Jadi Rakitan A                                                        |                                                                                                    | 200           | 24 July 2013 31 July 2013                                                      |                                    |                   |  |
| Page 1 of 2                                                                                                    |           |                                                                                         | III                                                                                                    |               |                                                                                |                                    | 100%<br>റ         |  |

Gambar 4.17 *Form* Rekapitulasi Produk

# **4.3.16 Form Laporan Rekapitulasi Bahan Baku**

| PT. GATRA MAPAN<br>lln. Tunjung Tirto 1 - Singosari - Malang<br>Telp. 0341.470052/Fax 0341 494064                                                                                                    |
|----------------------------------------------------------------------------------------------------|
| Laporan Rekapitulasi Produk & Barang<br>Setengah Jadi<br>Tipe Laporan : Tampil Semua                                                                                                    |
| <b>Jadwal</b><br><b>Jadwal</b><br><b>Nama Customer</b><br><b>Nama Produk</b><br><b>Jumlah</b><br>Keterangan<br><b>No</b><br>Produksi<br>Dibutuhkan<br>31 July 2013<br>BERCHMAN<br>100<br>7 July 2013<br>Bowo<br>31 July 2013<br>BERCHMAN<br>200<br>17 July 2013<br>Bowo<br>Soleh<br>BERCHMAN<br>10<br>7 July 2013<br>10 August<br>2013<br>100<br>24 July 2013<br>31 July 2013<br>Produksi Setengah Jadi<br>Rakitan A<br>200<br>24 July 2013 31 July 2013<br>Produksi Setengah Jadi<br>Rakitan A |
| Page 1 of 2<br>Gambar 4.17 Form Rekapitulasi Produk                                                                                                    |
|                                                                                                    |
| 4.3.16 Form Laporan Rekapitulasi Bahan Baku                                                                                                    |
| Form laporan rekapitulasi bahan baku merupakan form untuk melihat                                                                                                    |
| rekap bahan baku pada periode tertentu. Form laporan rekapitulasi bahan baku                                                                                                    |
| dapat dilihat pada Gambar 4.18                                                                                                    |
| د کرده                                                                                                    |
| e <mark>kap Produk M</mark> a<br>:: Form Utama ::<br>terial:<br>erencan <mark>aa</mark> n Laporan Navigasi<br>Menu Master<br>$   \sqrt{2}$ $\times$                                                                                                    |
| Rekapitulasi Material ::                                                                                                    |
| $\circ$ Top 100<br>Proses                                                                                                    |
| 100%<br>PT. GATRA MAPAN                                                                                                    |
| Jln. Tunjung Tirto 1 - Singosari - Malang<br>Telp. 0341.470052/Fax 0341 494064                                                                                                    |
| Laporan Rekapitulasi Material<br>Tipe Laporan: Tampil Semua                                                                                                    |
| $\dot{S}$<br><b>Jadwal</b><br><b>Jadwal</b><br><b>Nama Material</b><br><b>Jumlah</b><br>No<br>Keterangan<br>Dibutuhkan<br><b>Dipesan</b><br>20 September<br>0.15mm PVC Sheet (Hitam) 2.18 m2<br>200<br>13 September<br>2013<br>2013<br>35mm MDF 188cm x 29cm<br>400<br>13 September<br>2013<br>20 September<br>2013                                                                                                    |
| 13 September<br>20 September<br>0.35mm PVC Edge (Hitam) 8.7m<br>200<br>2013<br>2013<br>0.15mm PVC Sheet (Putih) 2.9 m2<br>13 September<br>2013<br>20 September<br>200<br>2013                                                                                                    |
| $100\%$<br>Page 1 of 1<br>o                                                                                                    |

Gambar 4.18 *Form* Rekapitulasi Bahan Baku

### **4.3.17 Form Laporan Order Produk**

*Form* laporan *order* produk merupakan *form* untuk melihat pesanan pelanggan pada periode tertentu. *Form* laporan rekapitulasi *order* produk dapat dilihat pada Gambar 4.19

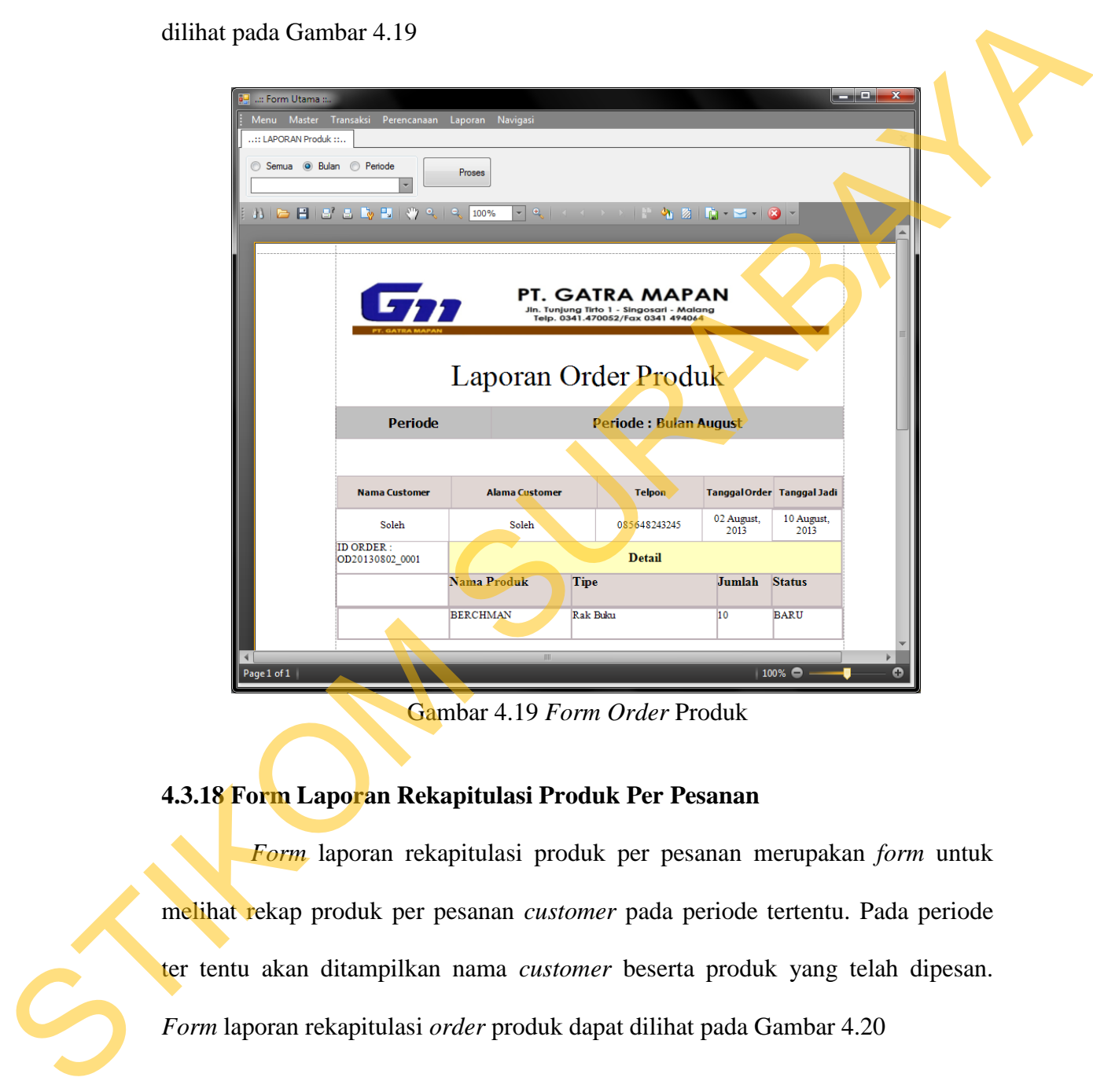

Gambar 4.19 *Form Order* Produk

## **4.3.18 Form Laporan Rekapitulasi Produk Per Pesanan**

*Form* laporan rekapitulasi produk per pesanan merupakan *form* untuk melihat rekap produk per pesanan *customer* pada periode tertentu. Pada periode ter tentu akan ditampilkan nama *customer* beserta produk yang telah dipesan. *Form* laporan rekapitulasi *order* produk dapat dilihat pada Gambar 4.20

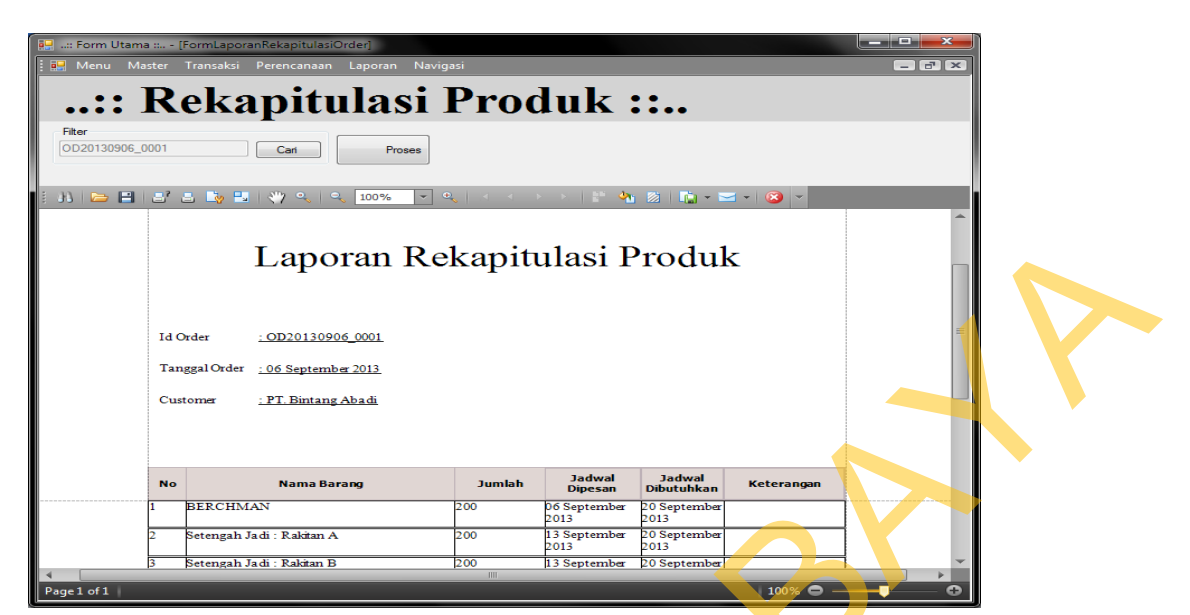

Gambar 4.20 *Form* Rekapitulasi Produk Per Pesanan

### **4.3.19 Form Laporan Rekapitulasi Bahan Baku Per Pesanan**

*Form* laporan rekapitulasi bahan baku per pesanan merupakan *form*  untuk melihat rekap bahan baku per pesanan *customer* pada periode tertentu. *Form* laporan rekapitulasi *order* produk dapat dilihat pada Gambar 4.21

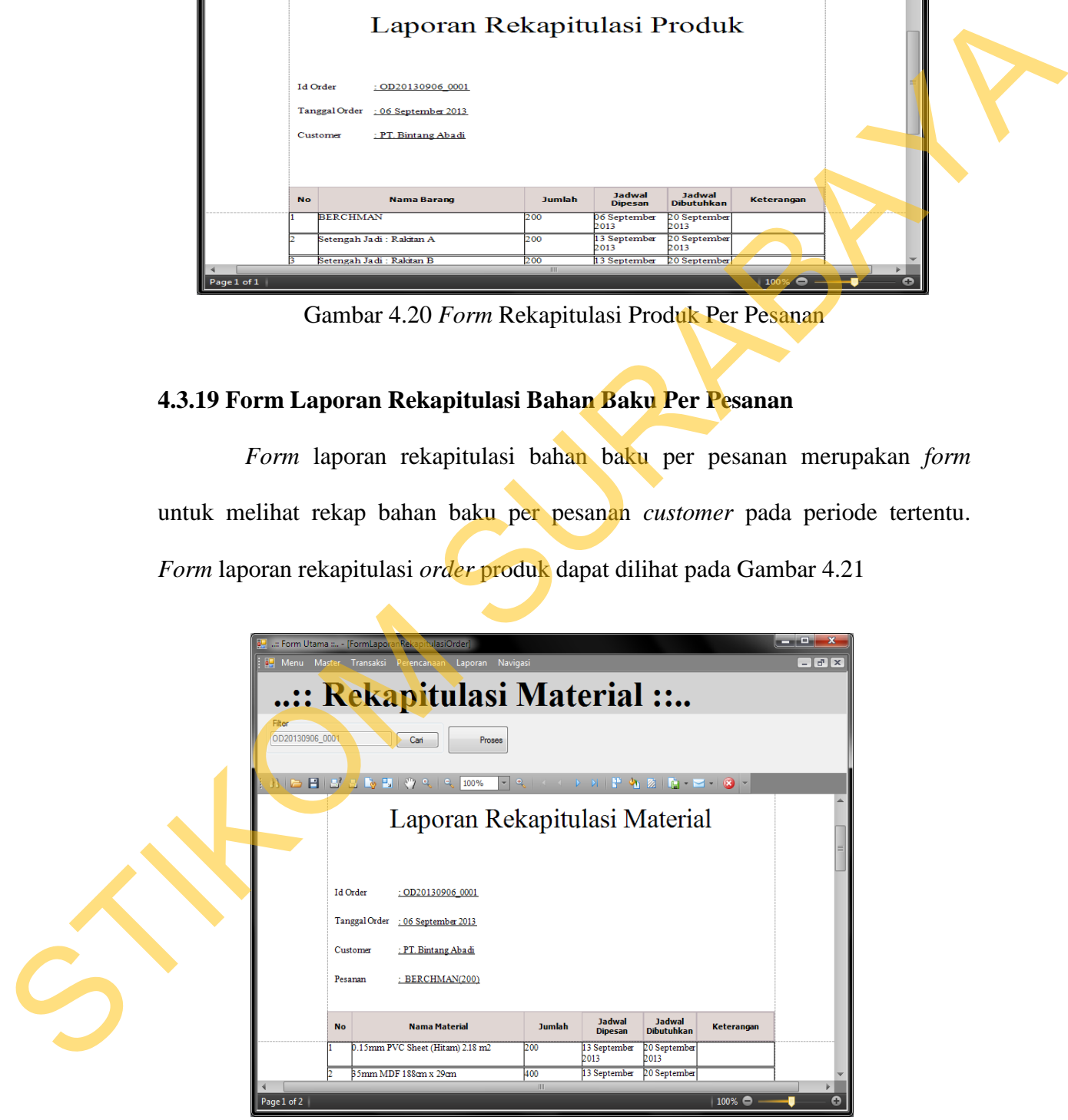

Gambar 4.21 *Form* Rekapitulasi Bahan Baku Per Pesanan

#### **4.4 Evaluasi**

Tahapan evaluasi terbagi menjadi dua, yaitu : evaluasi hasil uji coba sistem dan analisis hasil uji coba sistem. Evaluasi hasil uji coba sistem dilakukan untuk menguji kembali semua tahapan yang sudah dilakukan selama pengujian berlangsung. Analisis hasil uji coba sistem bertujuan untuk menarik kesimpulan terhadap hasil-hasil uji coba yang dilakukan terhadap sistem. Uji coba dilakukan dalam tahapan *test case* yang telah disiapkan. mua tahapan yang sudah dilakukan selama pengujian<br>
uji coba sistem bertujuan untuk menarik kesimpulan<br>
a yang dilakukan terhadap sistem. Uji coba dilakukan<br>
ugi telah disiapkan.<br>
an sistem yang sesuai dengan apa yang dihar

### **4.4.1 Evaluasi Hasil Uji Coba Sistem**

Untuk mendapatkan sistem yang sesuai dengan apa yang diharapkan maka dilakukan beberapa uji coba. Uji coba meliputi pengujian terhadap fiturfitur utama, uji coba perhitungan dan uji coba validasi pengguna terhadap sistem dan pengujian terhadap kesesuaian tujuan penggunaan.

A. Uji Coba Fitur Utama Sistem

|  |                | testing sebagai berikut:               | Pengujian terhadap fitur utama sistem diterangkan dengan pengujian blackbox<br>Tabel 4.1 Pengujian Form Utama |                         |
|--|----------------|----------------------------------------|----------------------------------------------------------------------------------------------------|-------------------------|
|  | N <sub>0</sub> | <b>Kriteria</b>                        | <b>Target</b>                                                                                                 | <b>Hasil</b>            |
|  |                | <b>Proses</b><br>input<br>Identifikasi | Pengguna dapat <i>input</i> data identifikasi<br>dengan benar                                                 | Berjalan<br>dengan baik |
|  | $\overline{2}$ | Rekap data<br>Identifikasi             | Pengguna mampu melakukan data rekap dan<br>melihat seluruh data rekap                                         | Berjalan<br>dengan baik |
|  | 3              | Validasi<br>input                      | Pengguna dapat <i>input</i> data sesuai dengan<br>tipe data dalam <i>database</i>                             | Berjalan<br>dengan baik |

Tabel 4.1 Pengujian *Form* Utama

### B. Uji Coba Form Login

*Form Login* digunakan untuk melakukan penyeleksian terhadap user yang masuk ke dalam sistem. Apabila *user* ingin masuk ke dalam sistem, *user* harus memasukkan *Username* dan *password* kedalam *textbox* USERNAME dan *textbox* PASSWORD yang tersedia. Selanjutnya sistem melakukan seleksi terhadap *Username* dan *Password* yang telah dimasukkan dan kemudian sistem menampilkan menu sesuai dengan hak akses yang diberikan untuk setiap bagian. me dan password kedalam textbox USERNAME dan<br>
susword yang telah dimasukkan dan kemudian sistem<br>
dengan hak akses yang diberikan untuk setiap bagian.<br>
Tabel 4.2 Pengguna<br> **Data 1** ADMIN PPIC<br>
ADMIN PPIC<br>
ADMIN PPIC<br>
ADMIN

### Tabel 4.2 Pengguna

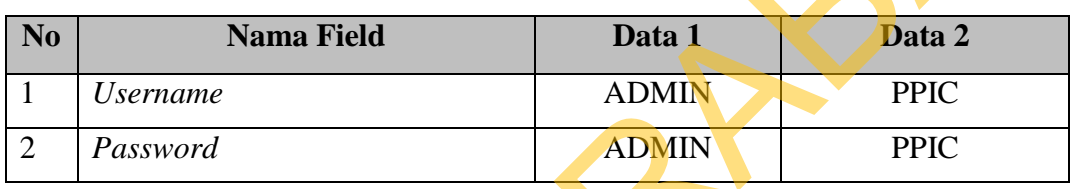

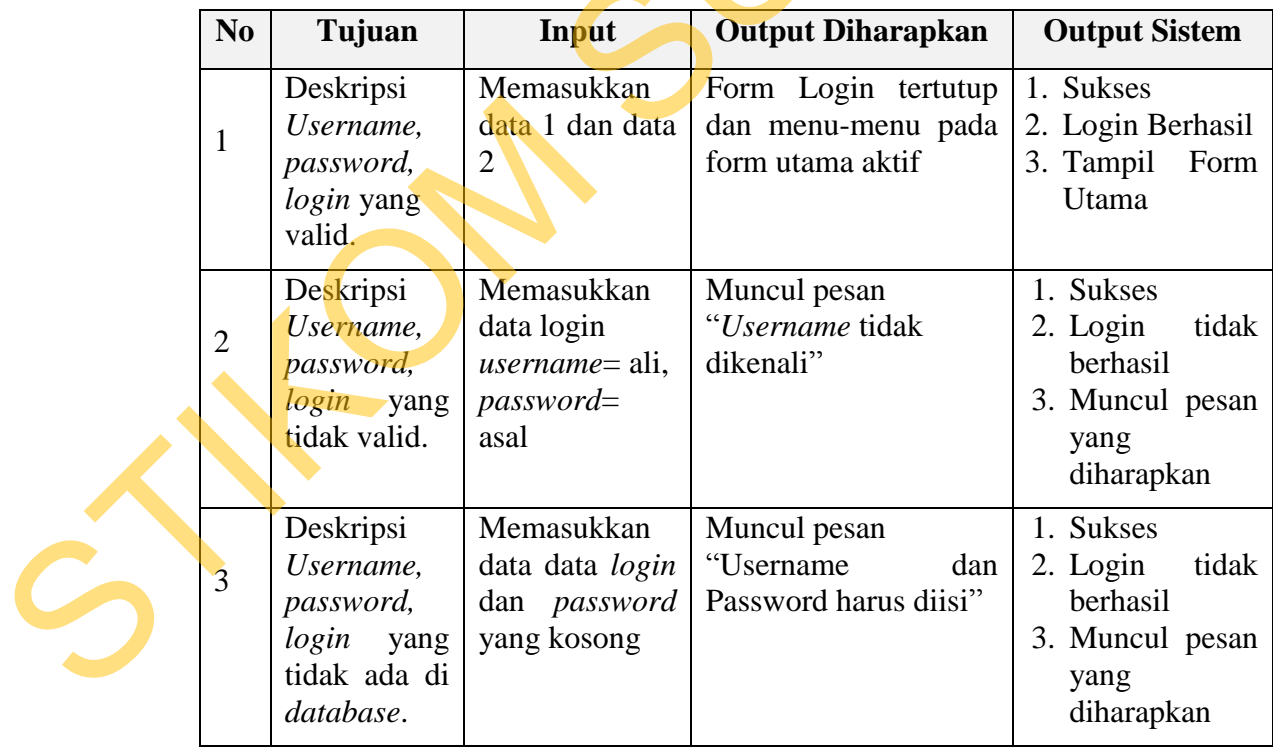

### Tabel 4.3 Pengujian Form Login

Level user manager dapat mengakses semua fungsi yang ada dalam aplikasi sistem penjualan dan pembelian kecuali master barang. Level user manager memiliki wewenang untuk mengatur, merubah, menghapus dan menambah data pada setiap form yang ada. Penjelaasan mengenai level user manager dapat dilihat pada Gambar 4.22.

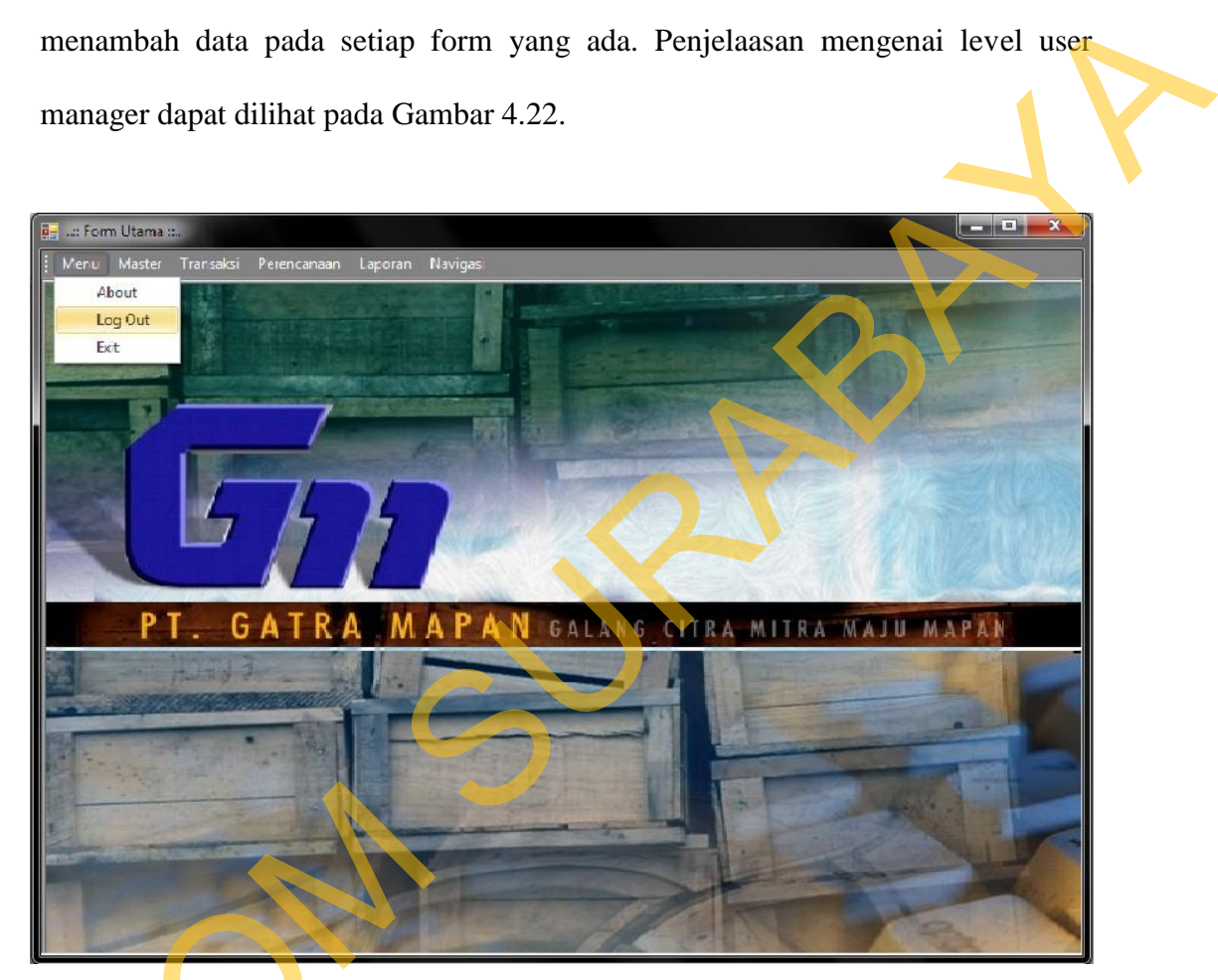

Gambar 4.22 *Form User Manager* 

Berdasarkan uji coba No.3 pada tabel 4.3 ditunjukkan pada Gambar 4.12 menjelaskan pesan peringatan apabila terjadi kesalahan dalam *input user* dan *password*. Setiap kesalahan dalam *input* pengguna maka sistem menunjukkan status *username dan password salah*. Pemberitahuan peringatan ini muncul Gambar 4.2<br>Berdasarkan uji coba No.3<br>menjelaskan pesan peringatan apa<br>password. Setiap kesalahan dalam<br>status username dan password sa apabila *input* dari data pada *form* login tidak sesuai atau kosong.

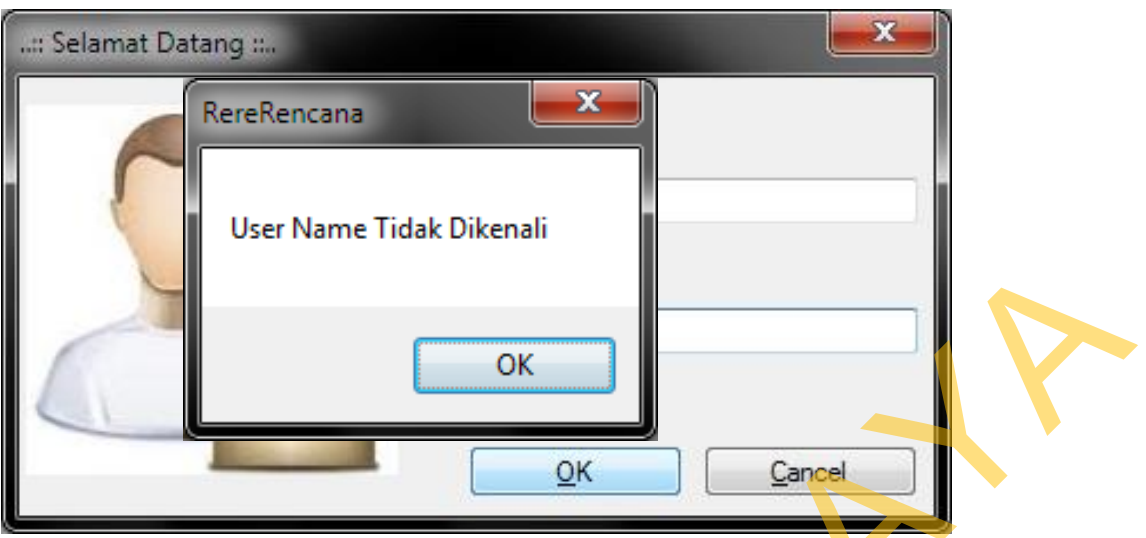

Gambar 4.23 Pesan User Tanpa Hak Akses

C. Uji Coba Fitur Manipulasi Data Bahan Baku

Proses manipulasi data bahan baku adalah proses simpan, ubah, dan batal data. Proses ini bertujuan untuk mengetahui apakah proses manipulasi data bisa dilakukan melalui aplikasi.

# Tabel 4.4 Data Material

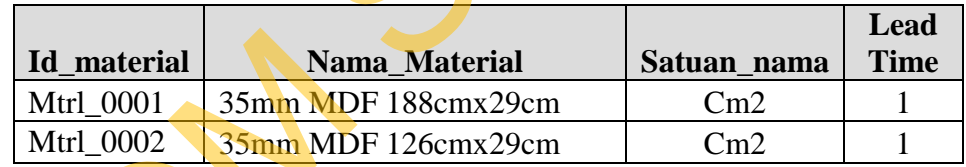

Tabel 4.5 Hasil *Test Case* Manipulasi Data Material

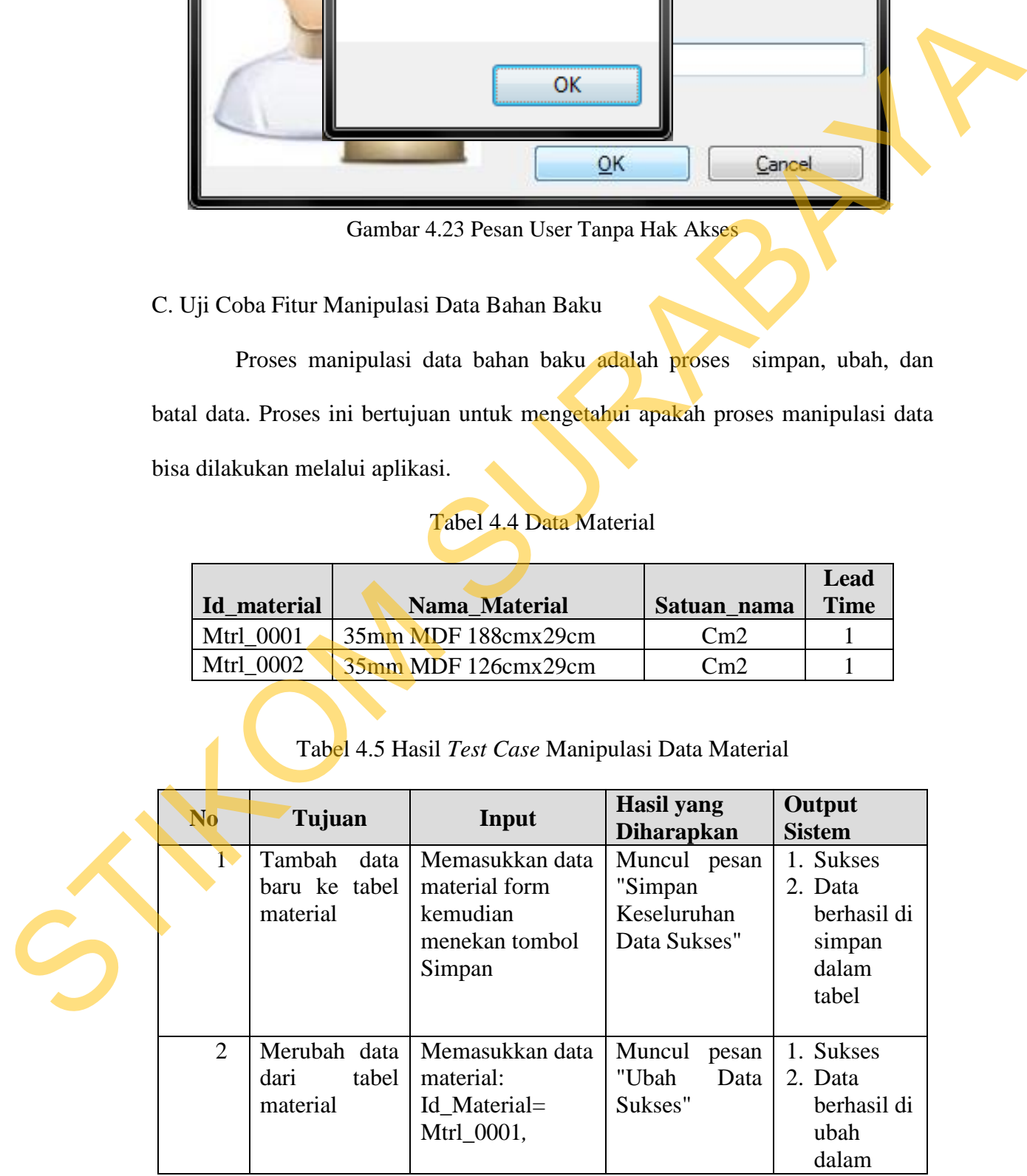

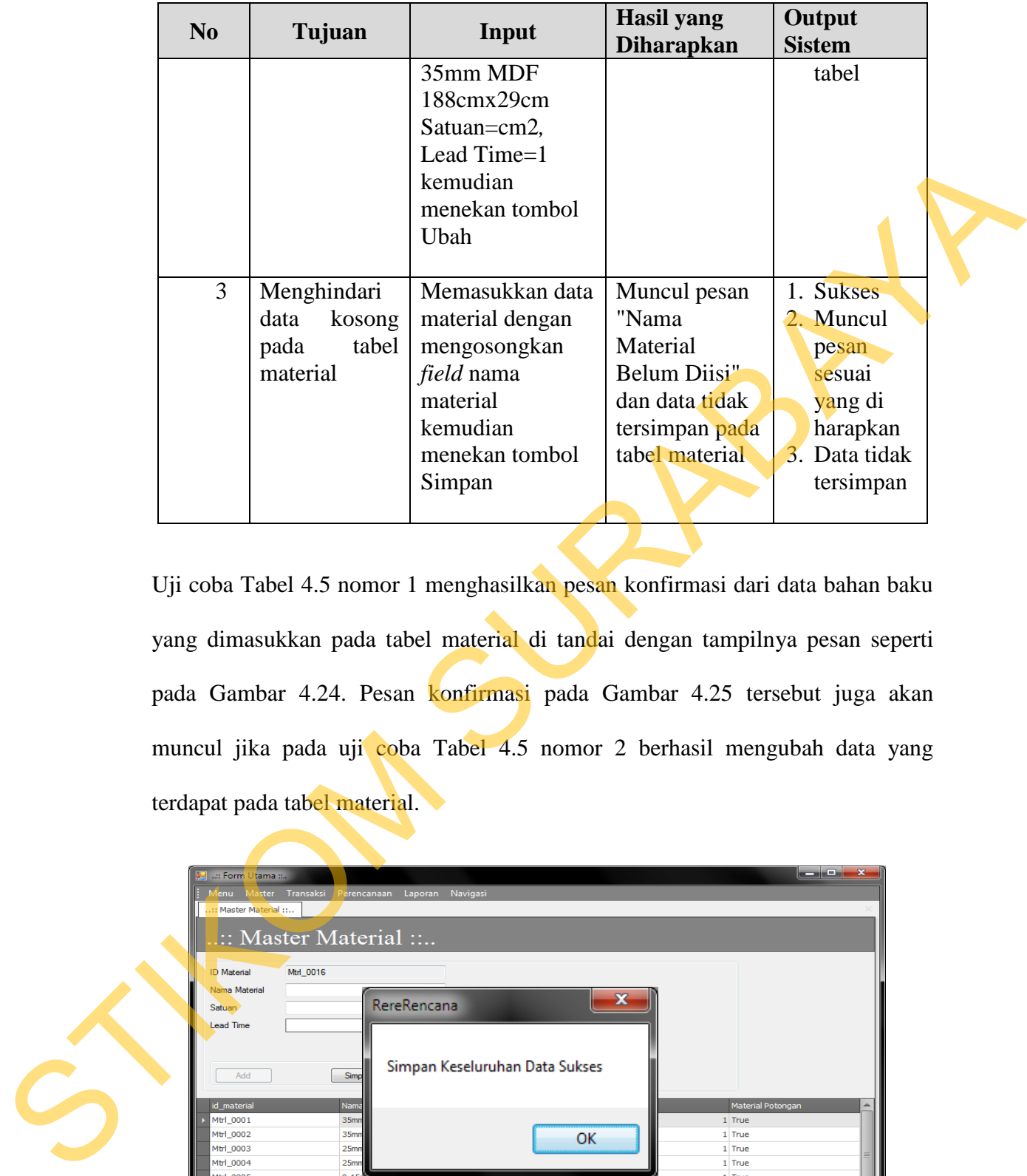

Uji coba Tabel 4.5 nomor 1 menghasilkan pesan konfirmasi dari data bahan baku yang dimasukkan pada tabel material di tandai dengan tampilnya pesan seperti pada Gambar 4.24. Pesan konfirmasi pada Gambar 4.25 tersebut juga akan muncul jika pada uji coba Tabel 4.5 nomor 2 berhasil mengubah data yang terdapat pada tabel material.

| : Form Utama :                  |                                               | والمتعاوضون       | $\mathbf{x}$ |
|---------------------------------|-----------------------------------------------|-------------------|--------------|
| laster Transaksi<br>enu         | Navigasi<br>erencanaan<br>Laporan             |                   |              |
| :: Master Material ::           |                                               |                   |              |
|                                 |                                               |                   |              |
|                                 | $\therefore$ : Master Material $\therefore$ . |                   |              |
|                                 |                                               |                   |              |
| Mtrl 0016<br><b>ID</b> Material |                                               |                   |              |
| Nama Material                   |                                               |                   |              |
| <b>Satuan</b>                   | x<br>RereRencana                              |                   |              |
| <b>Lead Time</b>                |                                               |                   |              |
|                                 |                                               |                   |              |
|                                 |                                               |                   |              |
| Add                             | Simpan Keseluruhan Data Sukses<br>Simp        |                   |              |
|                                 |                                               |                   |              |
| id_material                     | Nama                                          | Material Potongan |              |
| Mtrl 0001                       | 35mm                                          | 1 True            |              |
| Mtrl 0002                       | 35mm                                          | 1 True            |              |
| Mtrl 0003                       | OK<br>25mm                                    | 1 True            |              |
| Mtrl 0004                       | 25mm                                          | 1 True            |              |
| Mtrl 0005                       | 0.15 <sub>0</sub>                             | 1 True            |              |
| Mtrl_0006                       | 0.15mm PVC Sheet (Hitam) 2 m2 m2              | 1 True            |              |
| Mtrl 0007                       | 0.15mm PVC Sheet (Putih) 2<br>m <sub>2</sub>  | 1 True            |              |
| Mtrl 0008                       | 0.15mm PVC Sheet (Putih) 0   m2               | 1 True            |              |
| Mtrl 0009                       | 0.35mm PVC Edge (Hitam) 8.7m m                | 1 True            |              |
| Mtrl 0010                       | 0.35mm PVC Edge (Hitam) 10 m                  | 1 True            |              |
| Mtrl 0011                       | 0.35mm PVC Edge (Putih) 12.4m m               | 1 True            |              |

Gambar 4.24 Pesan Konfirmasi Tersimpan

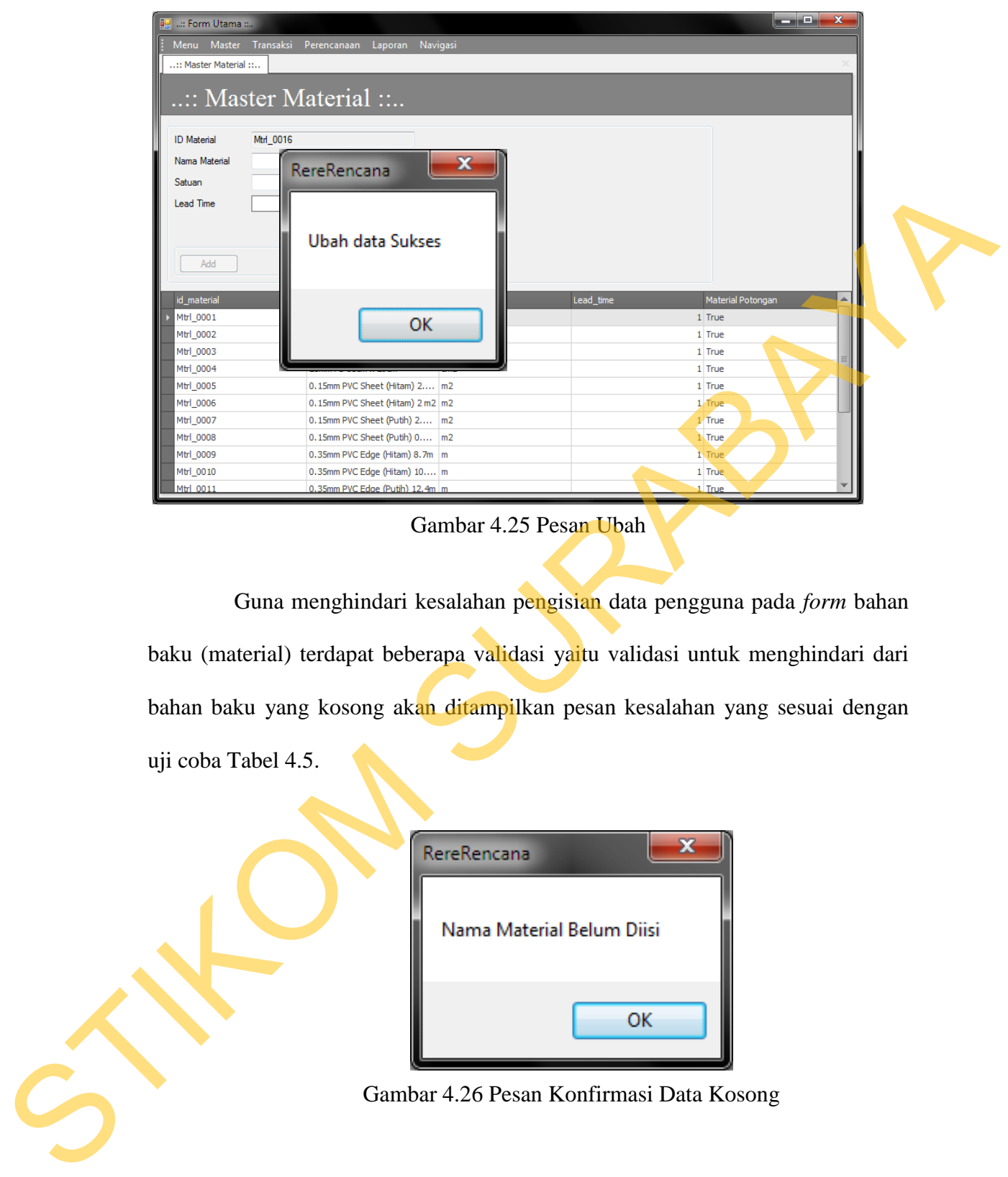

Gambar 4.25 Pesan Ubah

Guna menghindari kesalahan pengisian data pengguna pada *form* bahan baku (material) terdapat beberapa validasi yaitu validasi untuk menghindari dari bahan baku yang kosong akan ditampilkan pesan kesalahan yang sesuai dengan uji coba Tabel 4.5.

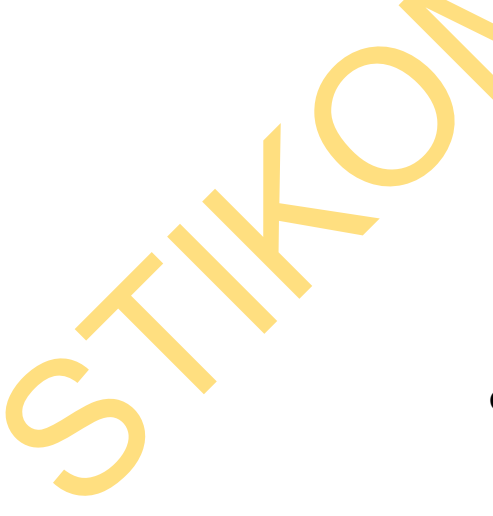

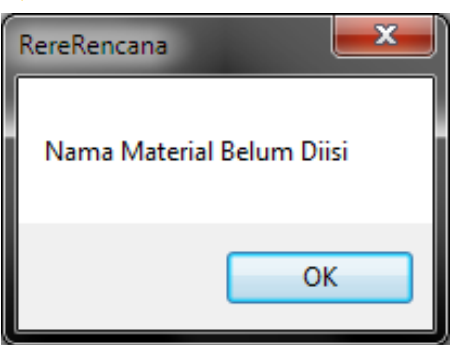

Gambar 4.26 Pesan Konfirmasi Data Kosong

D. Uji Coba Fitur Manipulasi Data *Customer*

Proses manipulasi data *customer* adalah proses simpan, ubah, dan batal data. Proses ini bertujuan untuk mengetahui apakah proses manipulasi data bisa dilakukan melalui aplikasi.

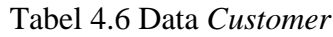

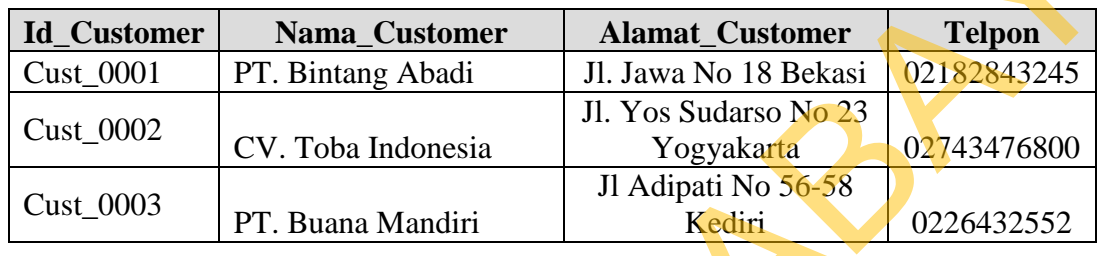

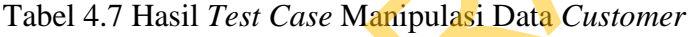

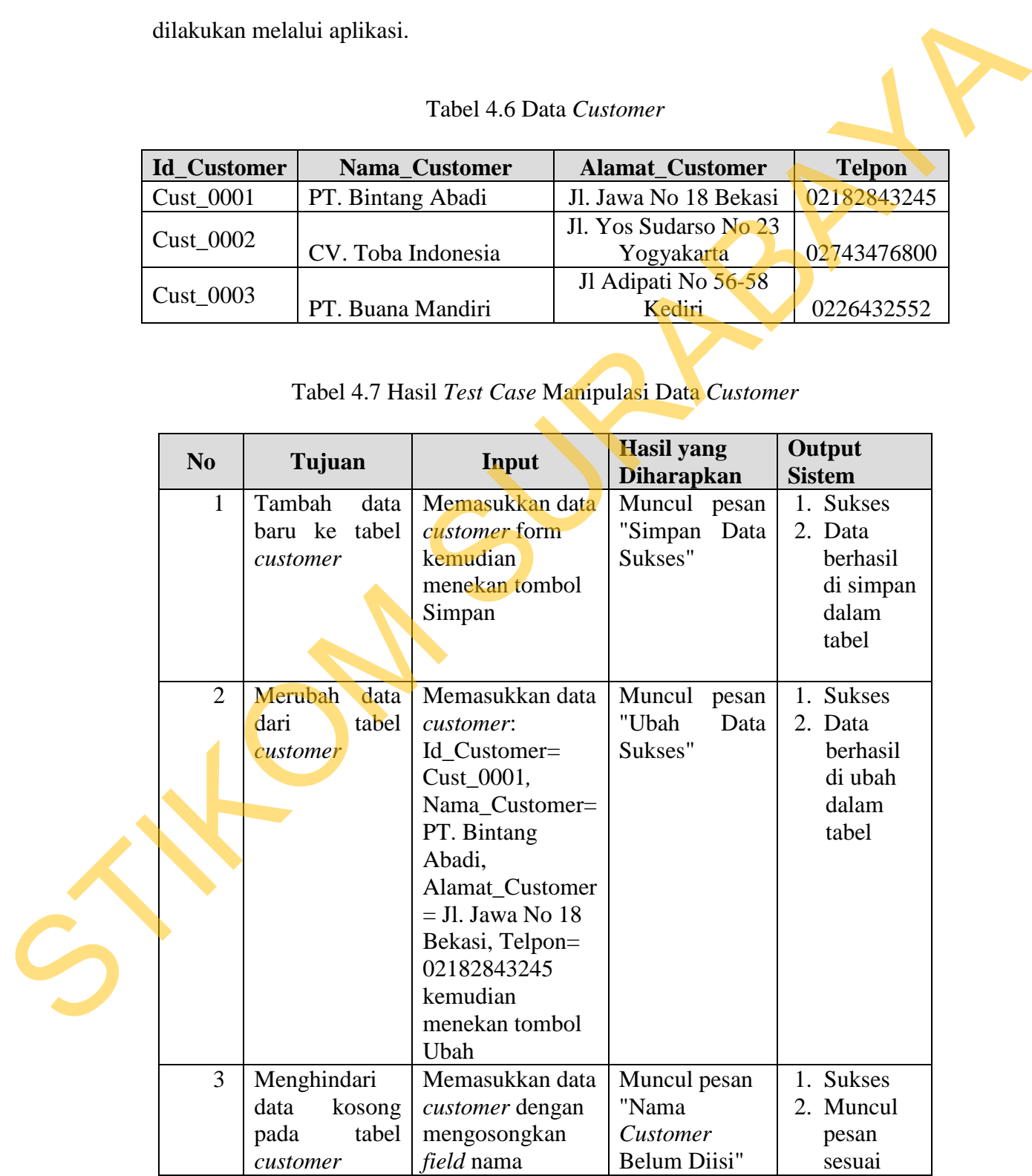

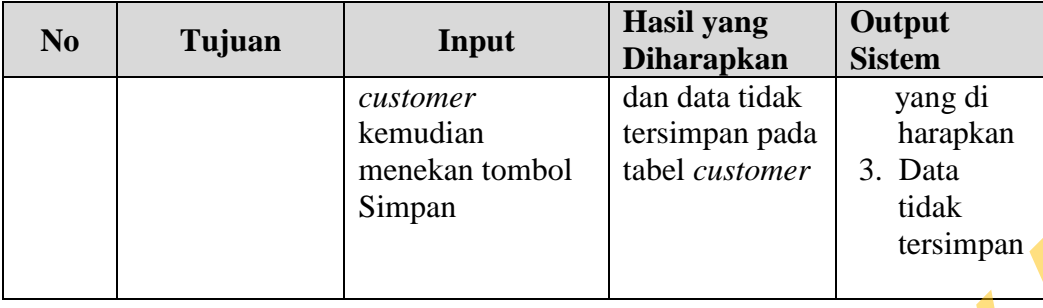

|                 |                                                                                                    | Simpan                                                                         |                                                           | tidak<br>tersimpan   |
|-----------------|----------------------------------------------------------------------------------------------------|--------------------------------------------------------------------------------|-----------------------------------------------------------|----------------------|
|                 |                                                                                                    |                                                                                |                                                           |                      |
|                 |                                                                                                    | Uji coba Tabel 4.7 nomor 1 menghasilkan pesan konfirmasi dari data customer    |                                                           |                      |
|                 |                                                                                                    | yang dimasukkan pada tabel customer di tandai dengan tampilnya pesan seperti   |                                                           |                      |
|                 |                                                                                                    | pada Gambar 4.27 Pesan konfirmasi pada Gambar 4.28 tersebut juga akan muncul   |                                                           |                      |
|                 |                                                                                                    | jika pada uji coba Tabel 4.7 nomor 2 berhasil mengubah data yang terdapat pada |                                                           |                      |
| tabel customer. |                                                                                                    |                                                                                |                                                           |                      |
|                 | :: Form Utama :: - [:: Master Customer ::]<br>a <sub>m</sub> Menu Master Transaksi Perencanaan<br>:: Master Customer :<br>Cust_0004<br><b>ID Customer</b> | Laporan<br>Vavigasi                                                            |                                                           | $\Box$ $\Box$ $\Box$ |
|                 | CV. Intan Kumia<br>Nama Customer<br><b>Alamat Customer</b><br>RereRencana<br>Telpon<br>$\oplus$                                                           | Jl Pahlawan No 43 Solo<br>×<br>Simpan Data Sukses                              | ustomer<br>Telpon                                         |                      |
|                 | Cust 0001<br>ust 0002                                                                                                    | OK                                                                             | 18 Bekasi<br>0218243245<br>02743476800<br>arso no 23 Yogy |                      |
|                 | Cust_0003<br>Cust_0004                                                                                                    | CV. Intan Kurnia                                                               | 0226432552<br>56-58 Kedir<br>Jl Pahlawan No 43 Solo       |                      |
|                 |                                                                                                    |                                                                                |                                                           |                      |
|                 |                                                                                                    | Gambar 4.27 Pesan Konfirmasi Tersimpan                                         |                                                           |                      |

Gambar 4.27 Pesan Konfirmasi Tersimpan

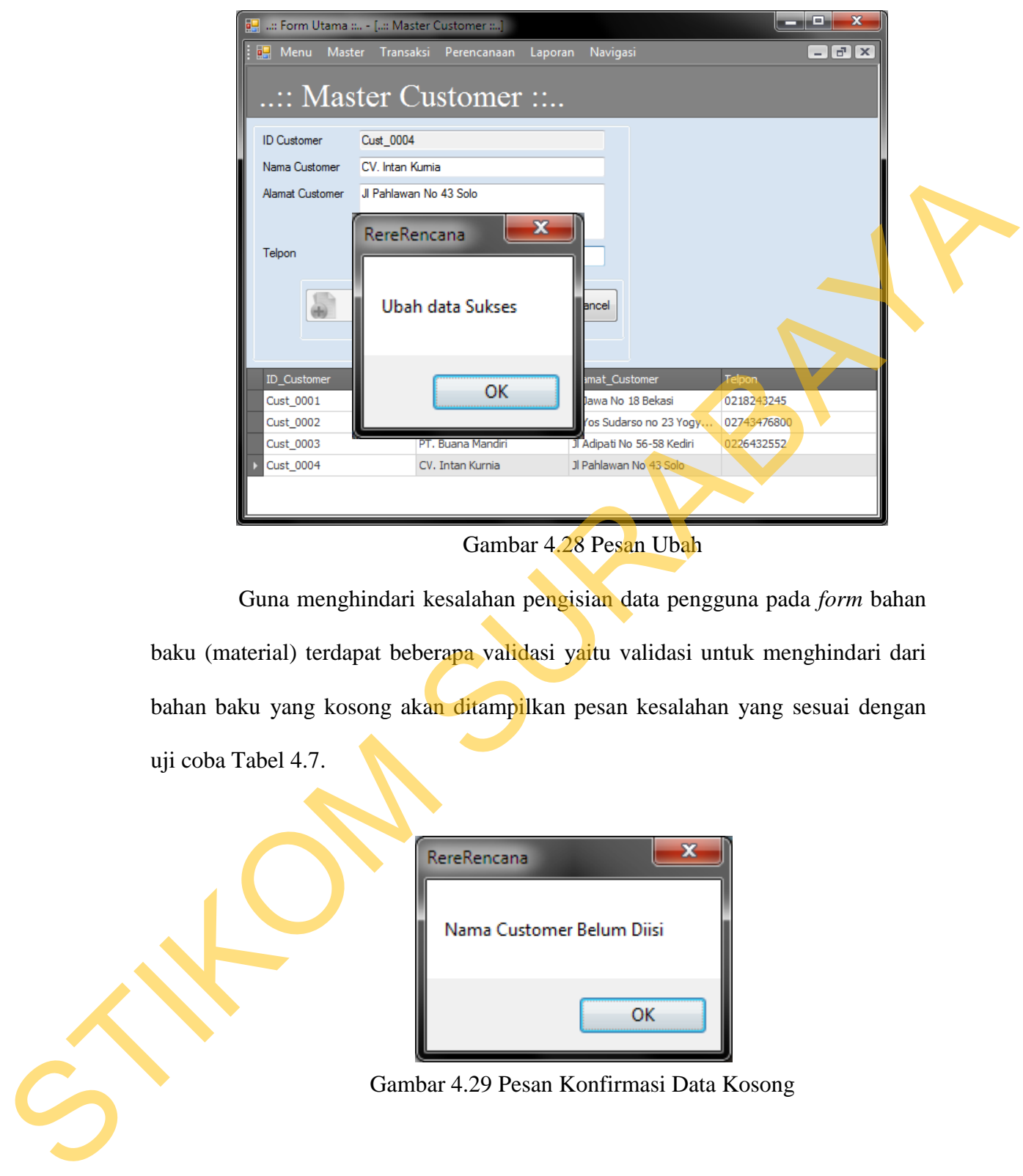

Gambar 4.28 Pesan Ubah

Guna menghindari kesalahan pengisian data pengguna pada *form* bahan baku (material) terdapat beberapa validasi yaitu validasi untuk menghindari dari bahan baku yang kosong akan ditampilkan pesan kesalahan yang sesuai dengan uji coba Tabel 4.7.

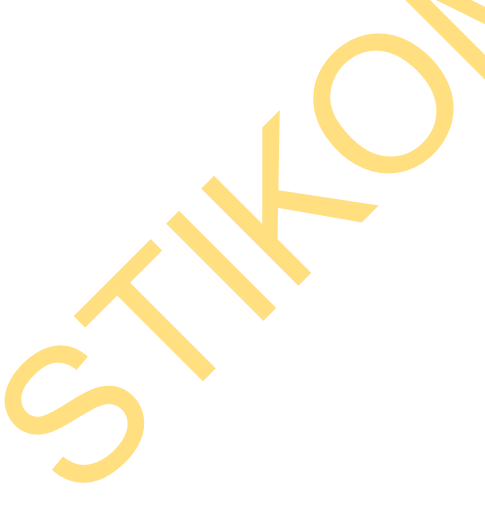

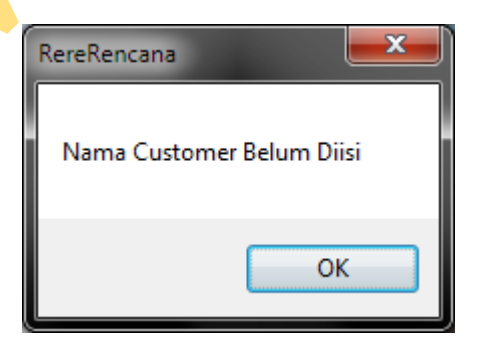

Gambar 4.29 Pesan Konfirmasi Data Kosong

E. Uji Coba Fitur Manipulasi Data *Order* Barang

Proses manipulasi data *order* barang adalah proses simpan, tambah barang dan batal data. Proses ini bertujuan untuk mengetahui apakah proses manipulasi data bisa dilakukan melalui aplikasi.

Tabel 4.8 Data *Order* Barang

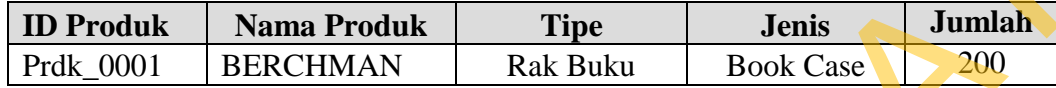

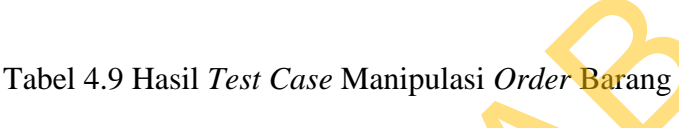

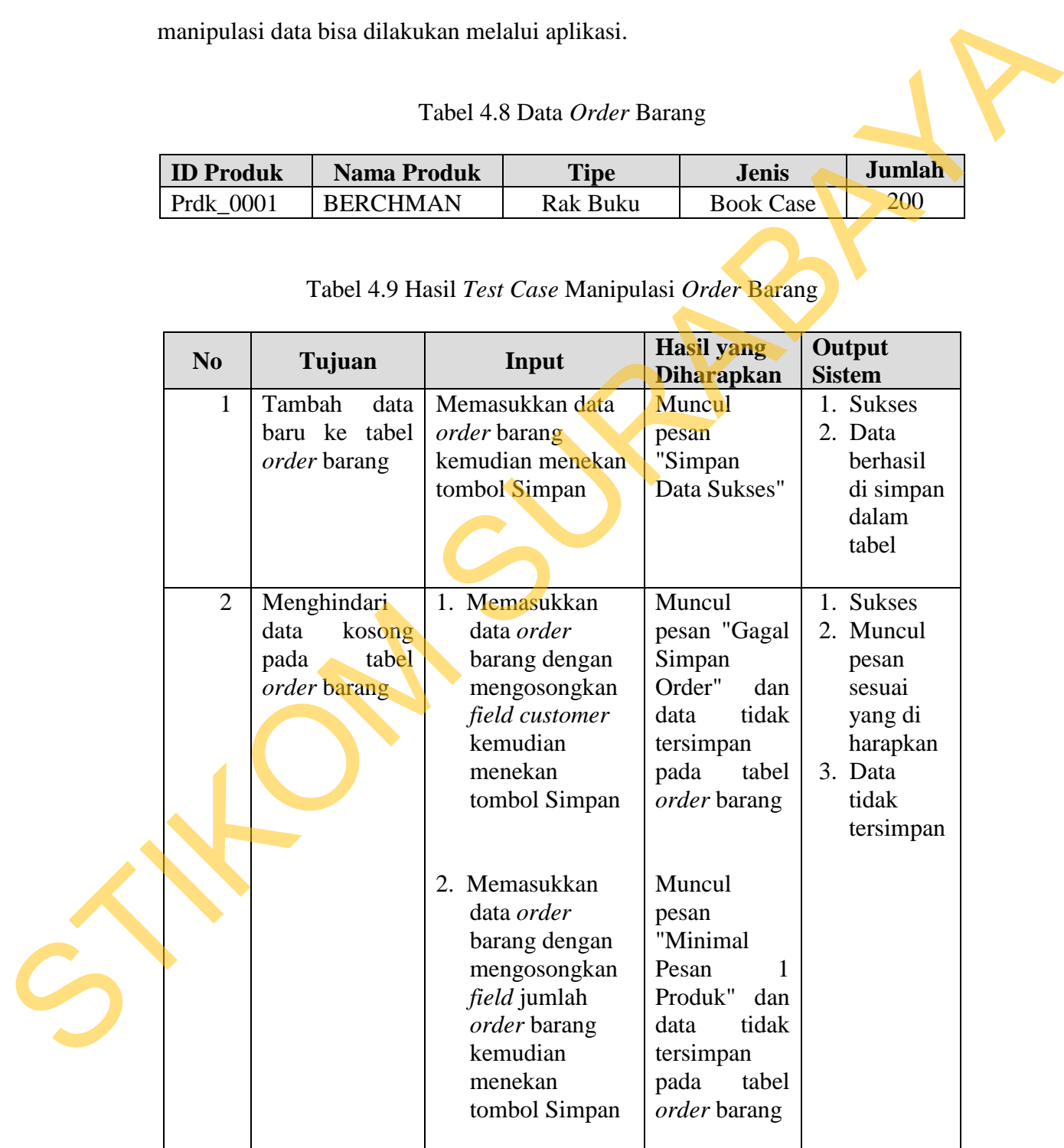

Uji coba Tabel 4.9 nomor 1 menghasilkan pesan konfirmasi dari data *order*  barang yang dimasukkan pada tabel *order* barang di tandai dengan tampilnya pesan seperti pada Gambar 4.30. Pesan konfirmasi pada Gambar 4.31 dan 4.32 tersebut juga akan muncul jika pada uji coba Tabel 4.7 nomor 2 yaitu menghindari data kosong pada tabel *order* barang.

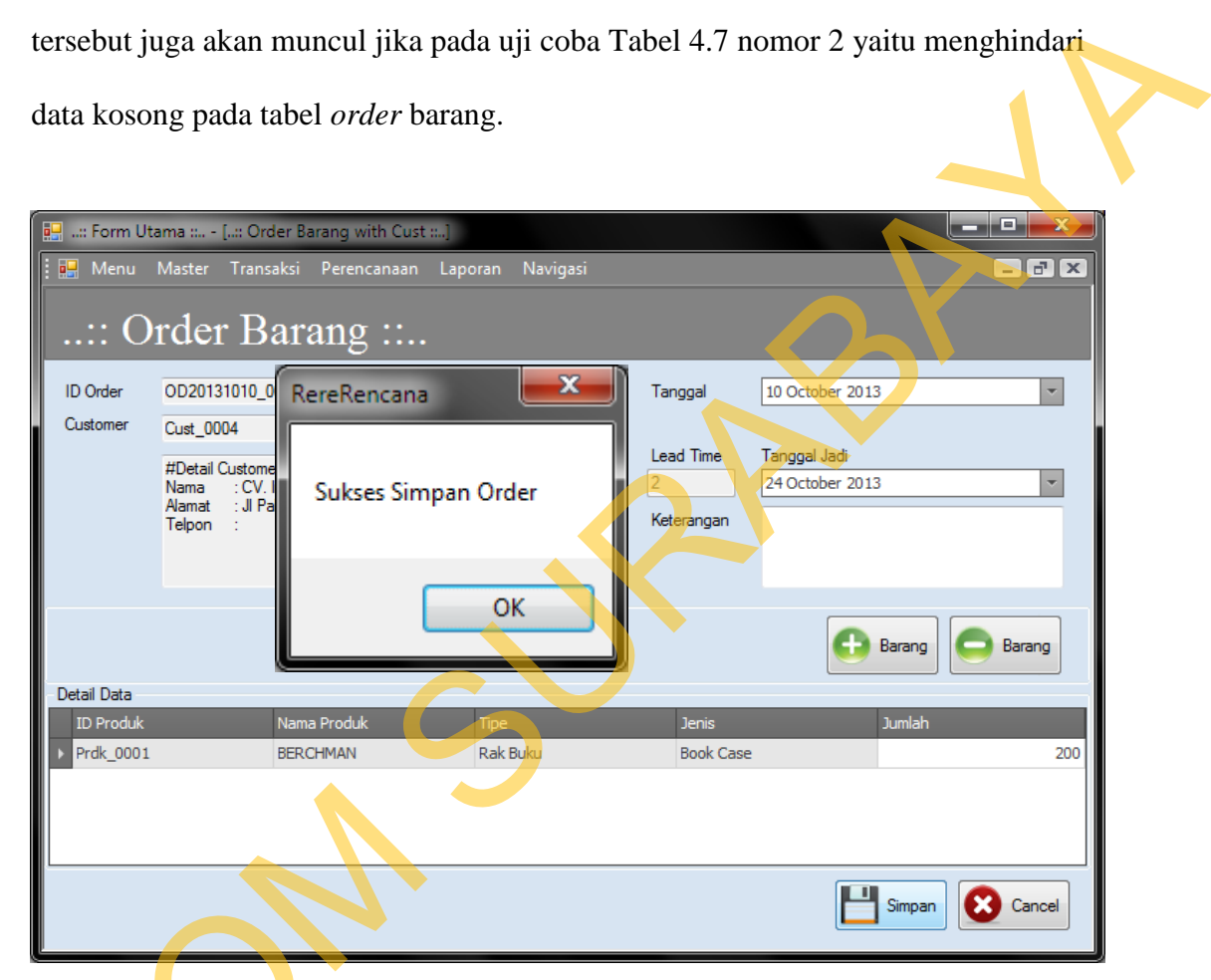

Gambar 4.30 Pesan Konfirmasi Tersimpan

Guna menghindari kesalahan pengisian data pengguna pada *form order*  barang terdapat beberapa validasi yaitu validasi untuk menghindari dari bahan baku yang kosong akan ditampilkan pesan kesalahan yang sesuai dengan uji coba Gambar 4.30 Pe<br>Guna menghindari kesalah<br>barang terdapat beberapa validasi<br>baku yang kosong akan ditampilkar<br>Tabel 4.9. Tabel 4.9.

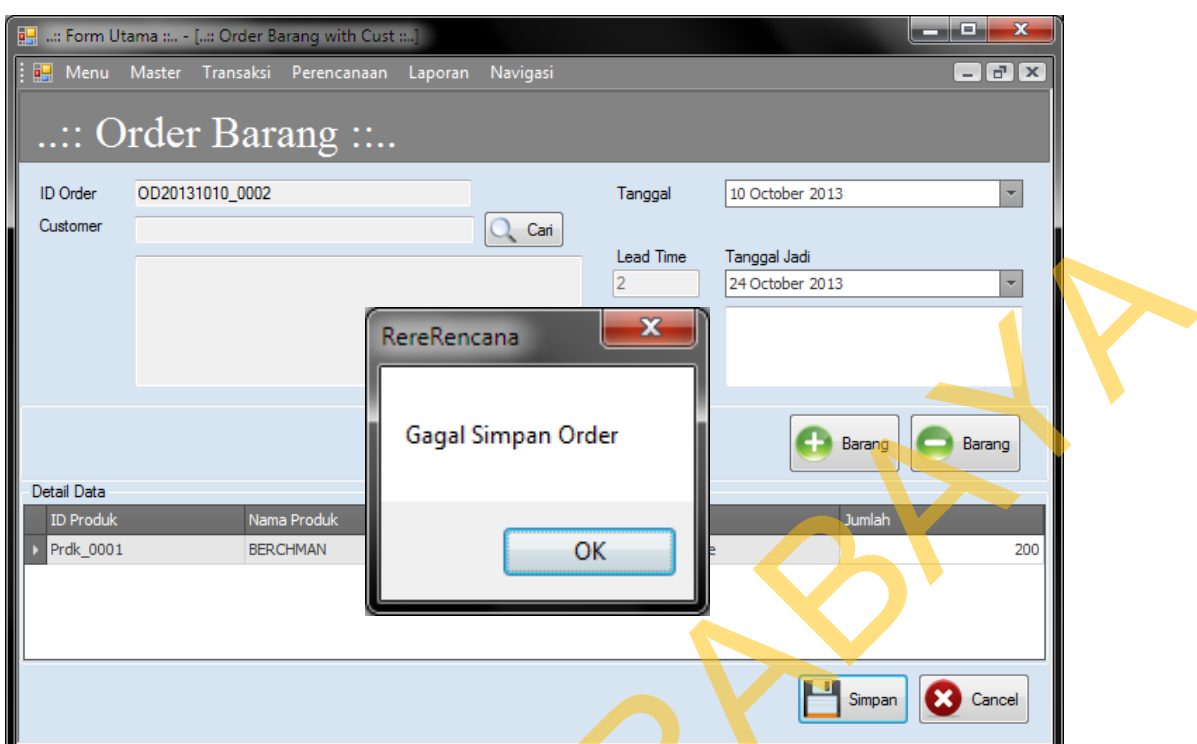

Gambar 4.31 Pesan Konfirmasi Data Kosong

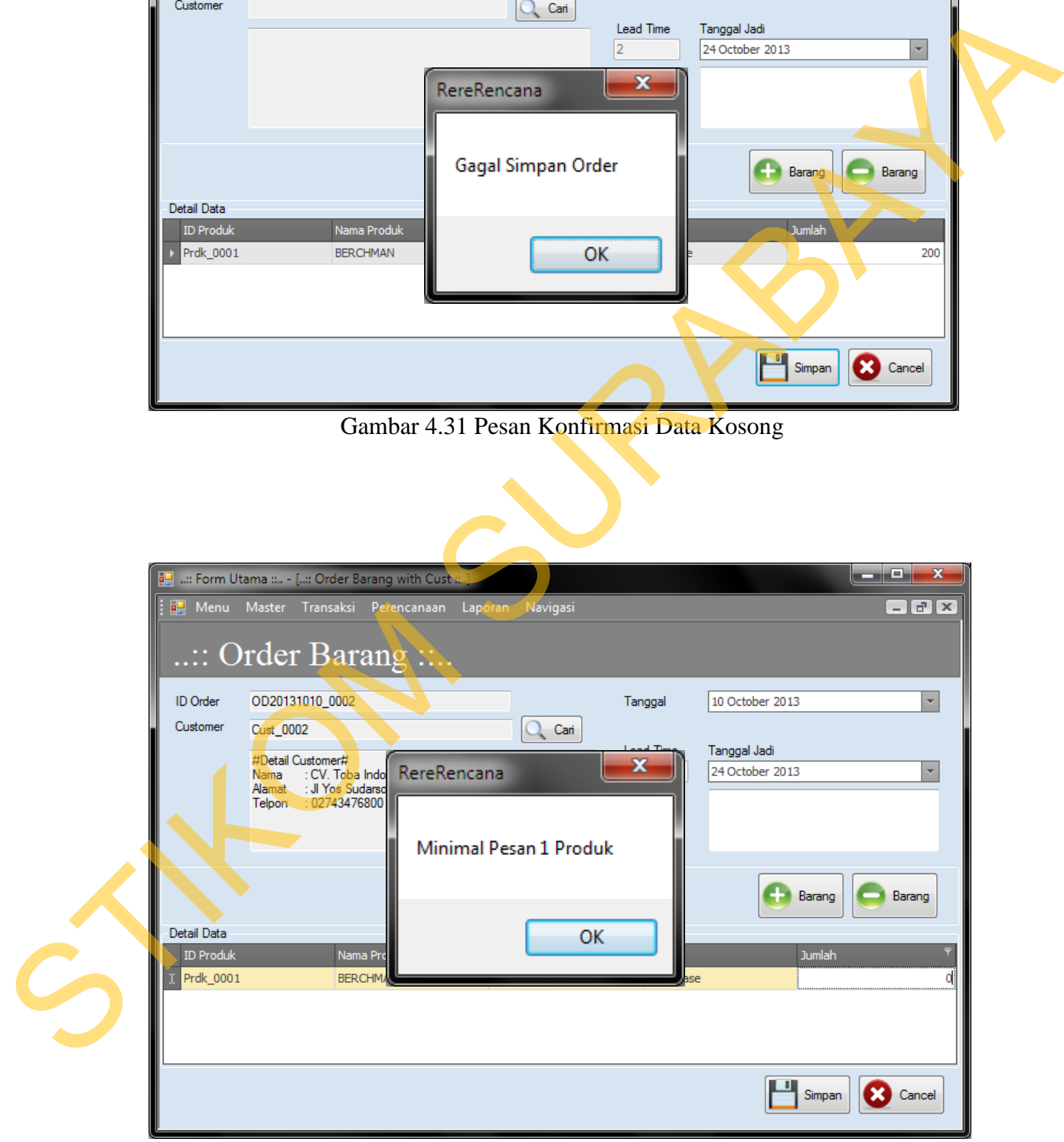

Gambar 4.32 Pesan Konfirmasi Data Kosong

F. Uji Coba Fitur Manipulasi Simulasi BOM *Tree* 

Proses manipulasi simulasi BOM *tree* adalah proses menampilkan *Bill Of Material Tree* dari suatu produk. Proses ini bertujuan untuk mengetahui apakah proses manipulasi data bisa dilakukan melalui aplikasi.

Tabel 4.10 Data Simulasi BOM *Tree*

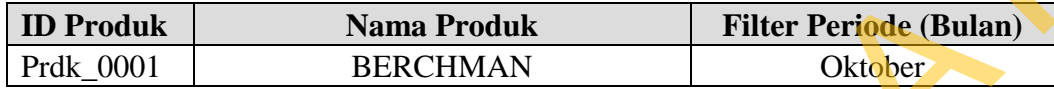

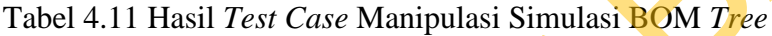

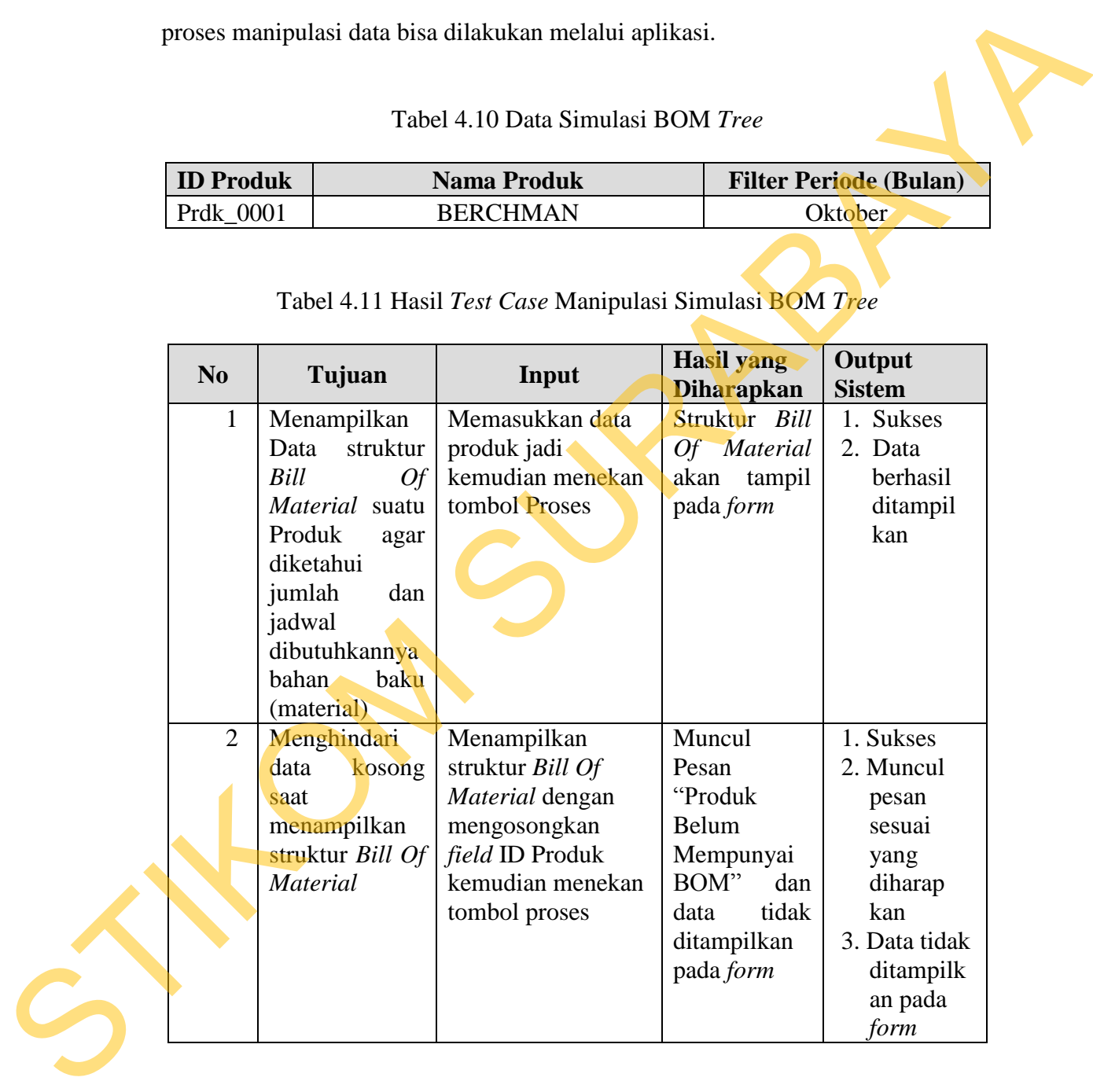

Uji coba Tabel 4.11 nomor 1 menampilkan struktur *bill of material* produk seperti pada Gambar 4.33. Tampilan *form* pada Gambar 4.34 tersebut juga akan muncul jika pada uji coba Tabel 4.11 nomor 2 yaitu menghindari data kosong pada saat ,enampilkanstruktur *bill of material*.

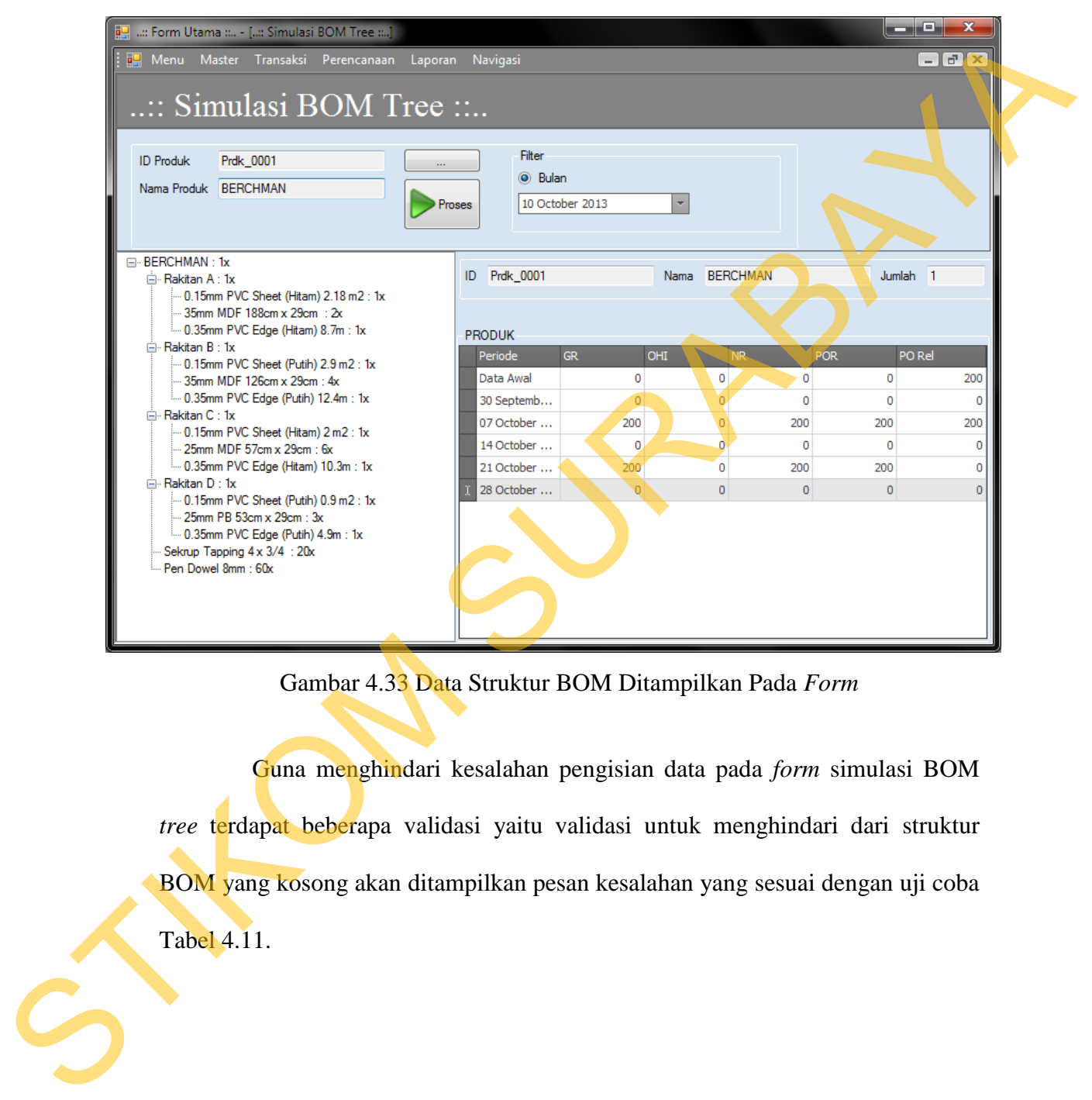

Gambar 4.33 Data Struktur BOM Ditampilkan Pada *Form* 

Guna menghindari kesalahan pengisian data pada *form* simulasi BOM *tree* terdapat beberapa validasi yaitu validasi untuk menghindari dari struktur BOM yang kosong akan ditampilkan pesan kesalahan yang sesuai dengan uji coba Tabel 4.11.

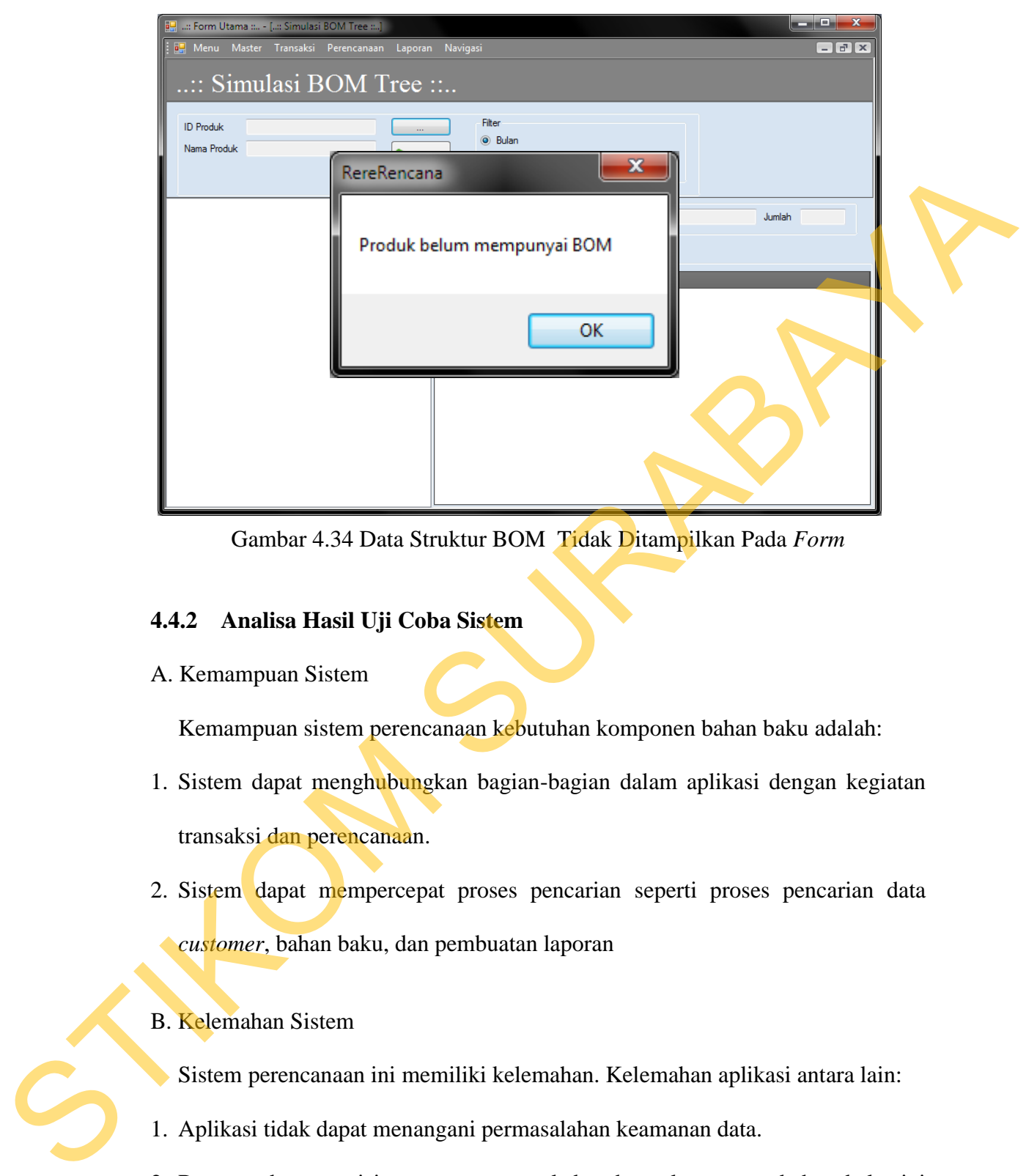

Gambar 4.34 Data Struktur BOM Tidak Ditampilkan Pada *Form* 

### **4.4.2 Analisa Hasil Uji Coba Sistem**

A. Kemampuan Sistem

Kemampuan sistem perencanaan kebutuhan komponen bahan baku adalah:

- 1. Sistem dapat menghubungkan bagian-bagian dalam aplikasi dengan kegiatan transaksi dan perencanaan.
- 2. Sistem dapat mempercepat proses pencarian seperti proses pencarian data *customer*, bahan baku, dan pembuatan laporan

# B. Kelemahan Sistem

- Sistem perencanaan ini memiliki kelemahan. Kelemahan aplikasi antara lain:
- 1. Aplikasi tidak dapat menangani permasalahan keamanan data.
- 2. Rancang bangun sisitem perencanaan kebutuhuan komponen bahan baku ini tidak menangani masalah keuangan.